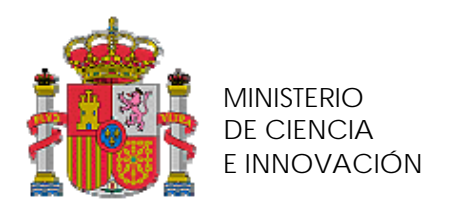

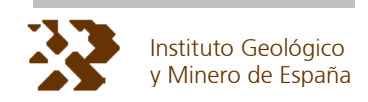

# **PLAN GEODE DE CARTOGRAFÍA GEOLÓGICA CONTINUA**

## **PROTOCOLO DE GESTIÓN DE SOLICITUDES DE CARTOGRAFÍA DIGITAL**

J. Navas M. Sanabria DOCUMENTO: INFO\_PETI\_01  $V: 1.0 - 10/2009$ 

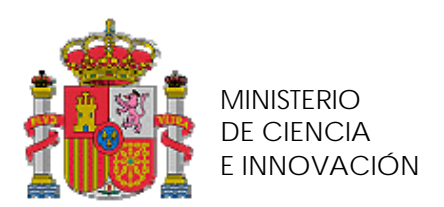

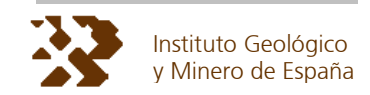

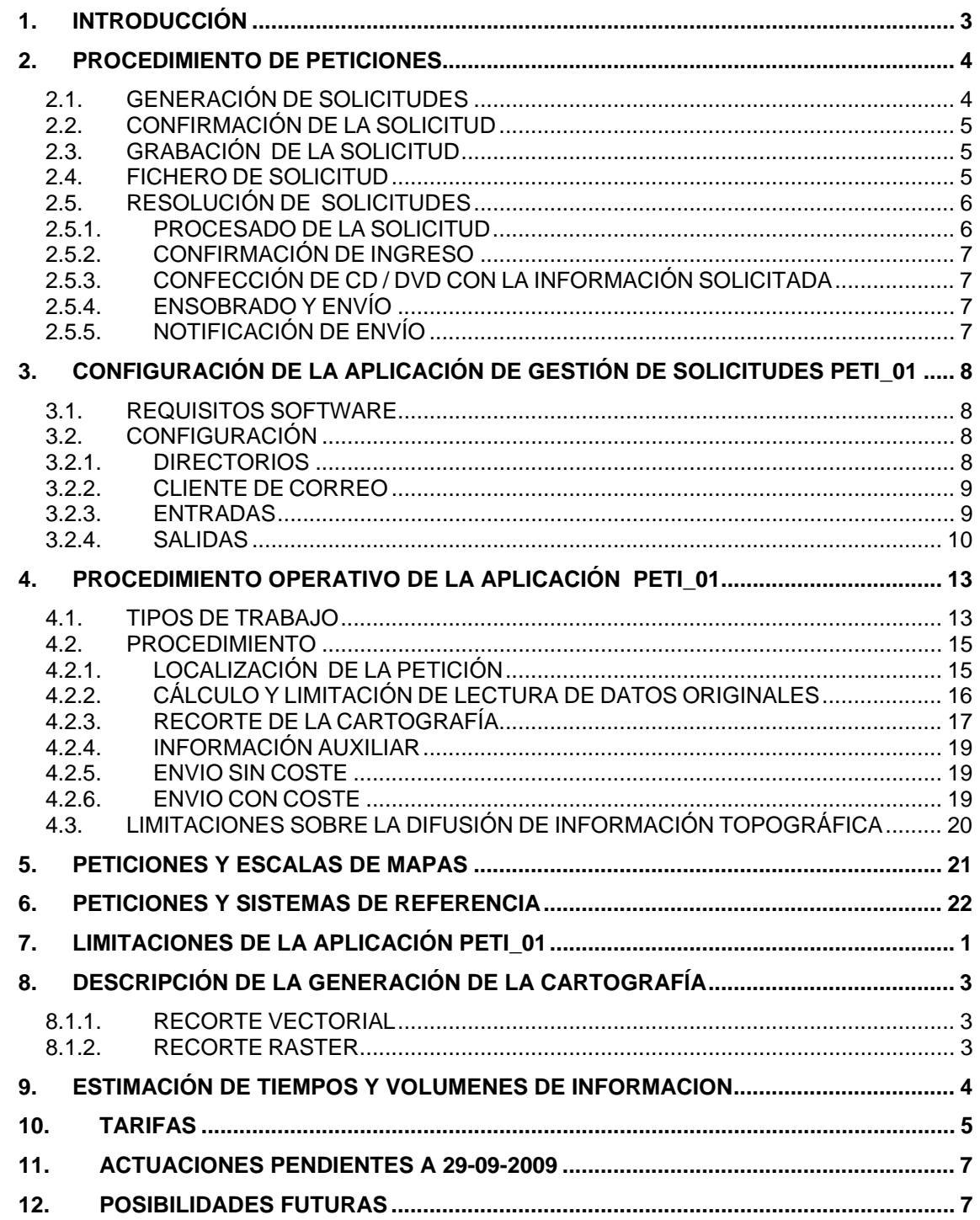

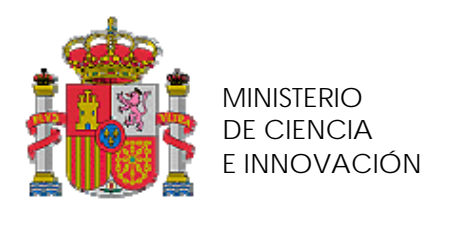

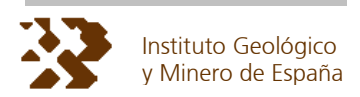

# **1. INTRODUCCIÓN**

El plan de cartografía geológica GEODE (2005-2011) promueve la generación de la cartografía geológica continua a escala 50.000 de todo el territorio nacional, para su difusión en Internet se desarrollo en simultáneamente la aplicación web denominada SIGECO"SISTEMA DE INFORMACIÓN DE CARTOGAFIA GEOLOGÍA CONTINUA".

SIGECO dispone de funcionalidad de navegación y consulta así como de manuales y documentación complementaria. El menú de capas es configurable pero en su configuración básica dispone de

- .-Referencias cartográficas (división en hojas 25K, 50K y 200K)
- .-Cartografía geográfica de referencia MTN 25K Y BCN 1000K
- .-Cartografía geológica continúa (1000K y 50K GEODE)

La funcionalidad mas relevante de SIGECO es la descarga libre y "online" de recintos rectangulares de cartografía tanto en formato raster (PNG) como vectorial (SHP) la descarga esta limitada por el "Área máxima de descarga" que depende del entorno de acceso (Intranet ó Internet) superado este valor la aplicación permite remitir automáticamente solicitudes de cartografía al IGME.

El presente documento constituye el protocolo de actuación ante las solicitudes y contiene los procedimientos para operar con la aplicación PETI\_01 que permite ejecutar el trabajo demandado por cada una de estas solicitudes. La aplicación PETI\_01 se ha desarrollado de forma que realiza simultáneamente la mayor parte de las tareas relacionadas con las solicitudes: Cálculo del importe, recorte de la cartografía, carátulas de los soportes físicos y generación del texto de los correos electrónicos a remitir a los peticionarios.

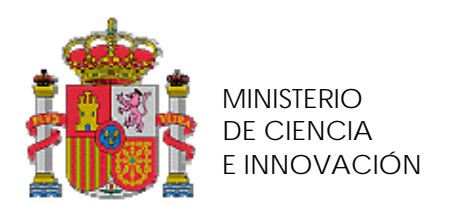

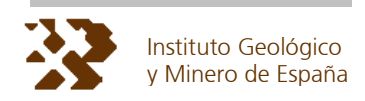

# **2. PROCEDIMIENTO DE PETICIONES**

## **2.1. GENERACIÓN DE SOLICITUDES**

Cualquier usuario de Internet puede generar solicitudes de cartografía a través de la aplicación **SIGECO**. Simplemente debe hacer ZOOM sobre el área de interés y pulsar el botón de **DESCARGA DE MAPAS**.

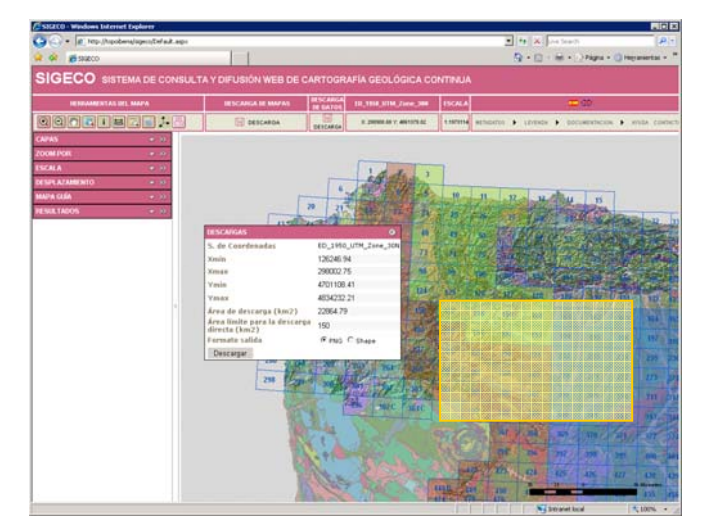

Si el rectángulo no supera el área máxima de descarga (150 ó 300 Km2) se accede a la descarga directa "online" en otro caso aparece directamente el siguiente formulario de peticiones:

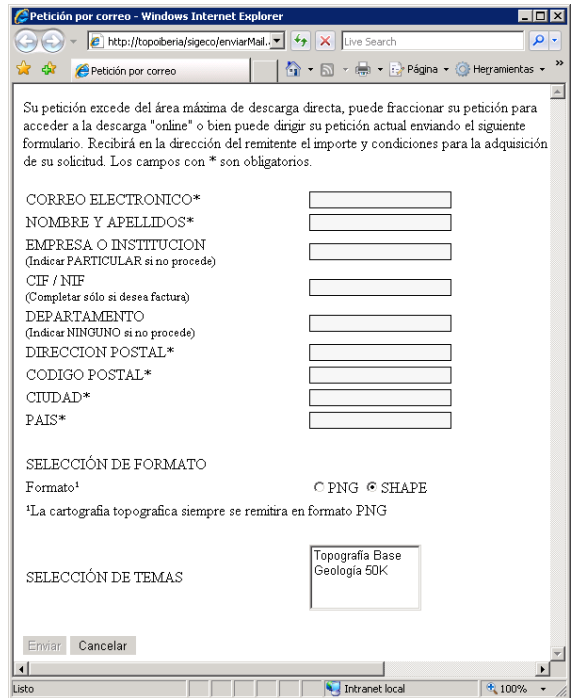

El usuario puede seleccionar en el formulario los temas en los que esté interesado y el formato digital. El campo enviar solo se habilita cuando se rellenen todos los campos señalados como obligatorios

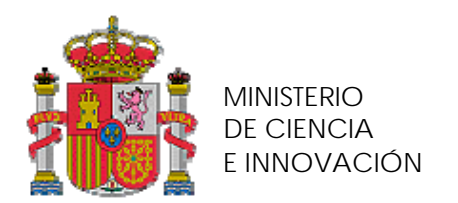

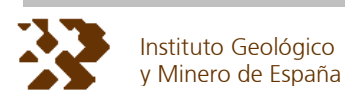

## **2.2. CONFIRMACIÓN DE LA SOLICITUD**

Si el usuario pulsa "ENVIAR" el sistema informa del proceso de solicitud y adjudica un **Número de petición** 

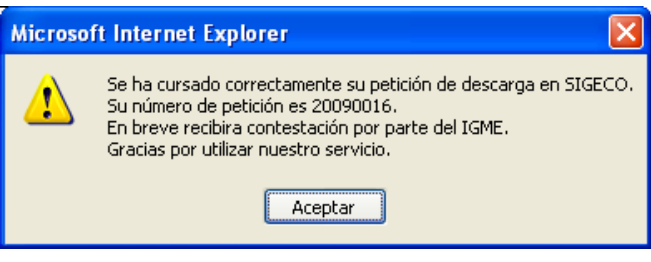

## **2.3. GRABACIÓN DE LA SOLICITUD**

De forma simultánea a la notificación del **número de petición** se produce la generación de un fichero con toda la información de la petición que se graba en el servidor IGME de peticiones. Se trata de un fichero ASCII cuyo nombre se genera automáticamente y de forma secuencial que se almacena en directorios que contienen año y mes (pe 20008\_02 para febrero 2008). El nombre del fichero consta de 8 caracteres 4 para el año YYYY y 4 para el numero secuencial SSSS y extensión txt (YYYYSSSS.txt) **el nombre del fichero coincide con el número de petición**.

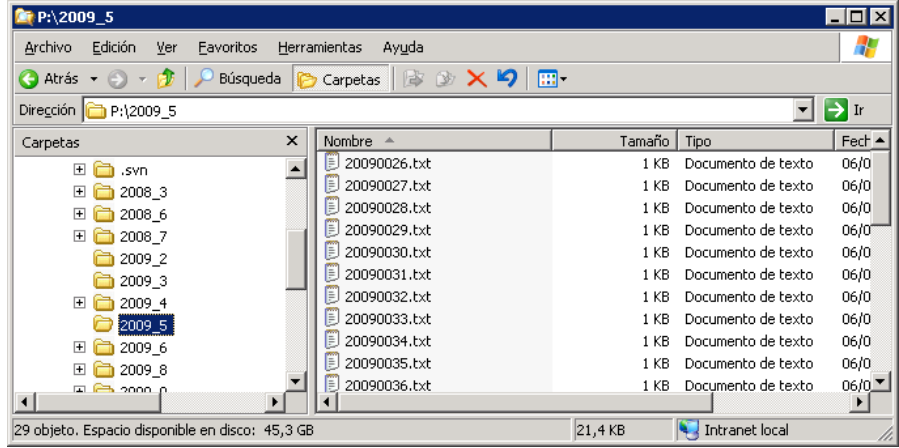

## **2.4. FICHERO DE SOLICITUD**

El fichero de solicitud contiene los datos técnicos básicos de la solicitud así como los de identificación y comunicación con el peticionario.

En el fichero de petición se graba de forma automática un **Número de referencia**. Este valor permite identificar la solicitud de forma univoca y solo se da a conocer al peticionario. La figura siguiente muestra el aspecto de un fichero de solicitud.

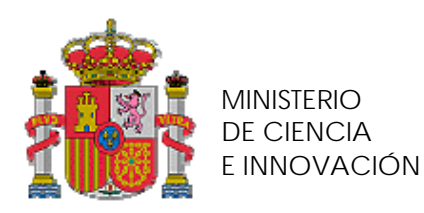

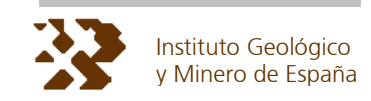

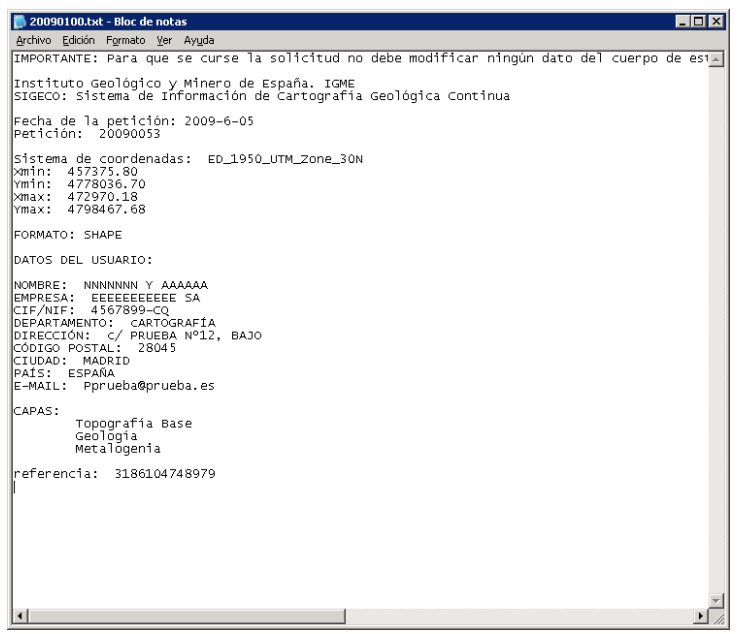

## **2.5. RESOLUCIÓN DE SOLICITUDES**

La resolución de solicitudes se efectúa mediante la concatenación de un conjunto de procesos en los que intervienen distintas áreas del IGME: Sistemas de Información mediante la aplicación **PETI\_01**, Gestión económica para la notificación de ingresos y Secretaria general para el envío postal.

De forma resumida la resolución sigue el siguiente esquema.

#### **2.5.1. PROCESADO DE LA SOLICITUD**

Mediante la aplicación **PETI\_01** se efectúa

A) El cálculo del precio, la generación de carátula del CD, y los ficheros con información complementaria, en el punto 4 describe extensamente estas funciones. La imagen que sigue es un ejemplo de carátula de CD

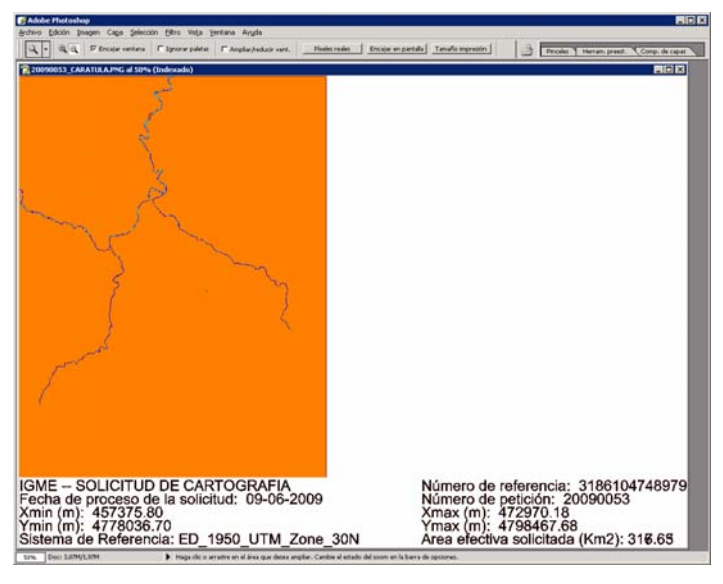

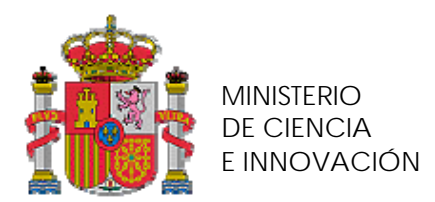

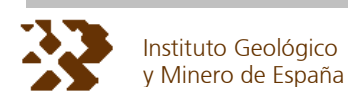

B) Generación de cuerpo de correo electrónico de notificación:

Este correo se remite a la dirección de correo indicada en el formulario de petición en él se informa de las condiciones para adquirir la cartografía. Es importante destacar que se indica expresamente que, en el caso de que exista coste, debe realizarse el ingreso señalando en el concepto el **número de referencia**.

En el futuro este correo podrá incluir un vínculo a la pasarela de pago que se configure. La imagen que sigue es un ejemplo del mensaje.

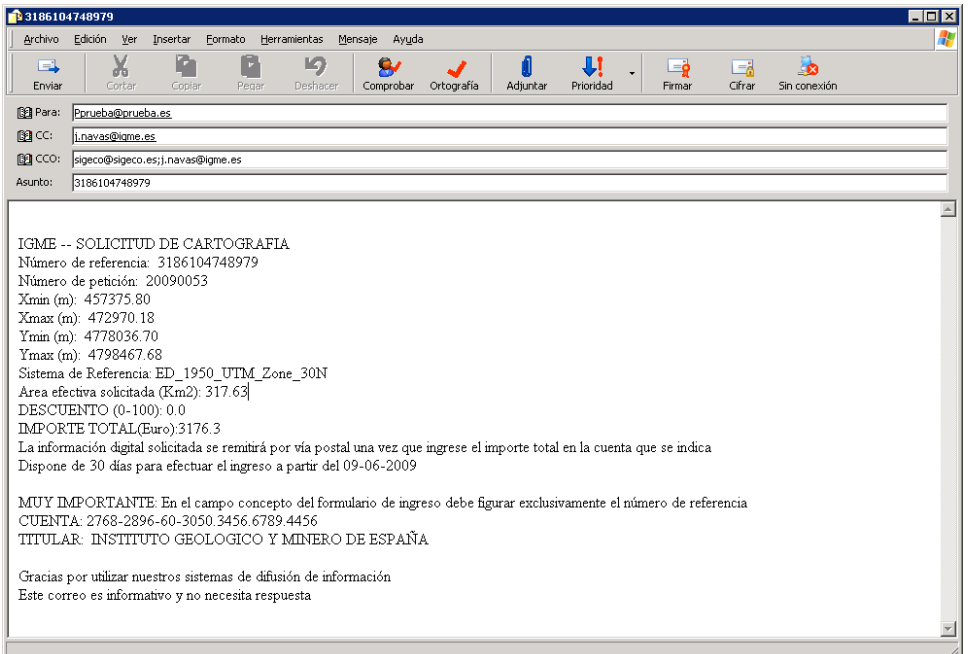

## **2.5.2. CONFIRMACIÓN DE INGRESO**

En la configuración actual Gestión Económica es la encargada de informar al Área de sistemas de los ingresos efectuados que tengan como concepto los **números de referencia** asignados.

En el futuro esta notificación podrá recibirse directamente de la entidad bancaria.

#### **2.5.3. CONFECCIÓN DE CD / DVD CON LA INFORMACIÓN SOLICITADA**

Un operador de sistemas, utilizando la aplicación **PETI 01**, realiza el recorte de la cartografía y genera un CD rotulado, ensobrado y etiquetado con el destinatario. En el caso más sencillo se remite la información vía correo electrónico.

#### **2.5.4. ENSOBRADO Y ENVÍO**

Personal del área de Secretaria general es el encargado de calcular los timbres y enviar por correo certificado el soporte. En el envío se adjunta la factura realizada por Gestión económica.

## **2.5.5. NOTIFICACIÓN DE ENVÍO**

Un operador de sistemas informa por correo electrónico al peticionario de la fecha de envío del soporte físico.

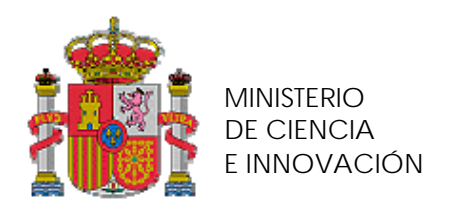

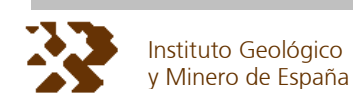

# **3. CONFIGURACIÓN DE LA APLICACIÓN DE GESTIÓN DE SOLICITUDES PETI\_01**

## **3.1. REQUISITOS SOFTWARE**

La aplicación de gestión de solicitudes de cartografía **PETI\_01** se ha desarrollado utilizando el producto FME de la firma SAFE versión 2009. EL IGME dispone actualmente de 4 licencias flotantes de este producto. La utilización de la aplicación **PETI\_01** requiere la instalación previa FME WORKBENCH 2009 y la utilización de una licencia disponible. La figura siguiente incluye una visión completa de la aplicación.

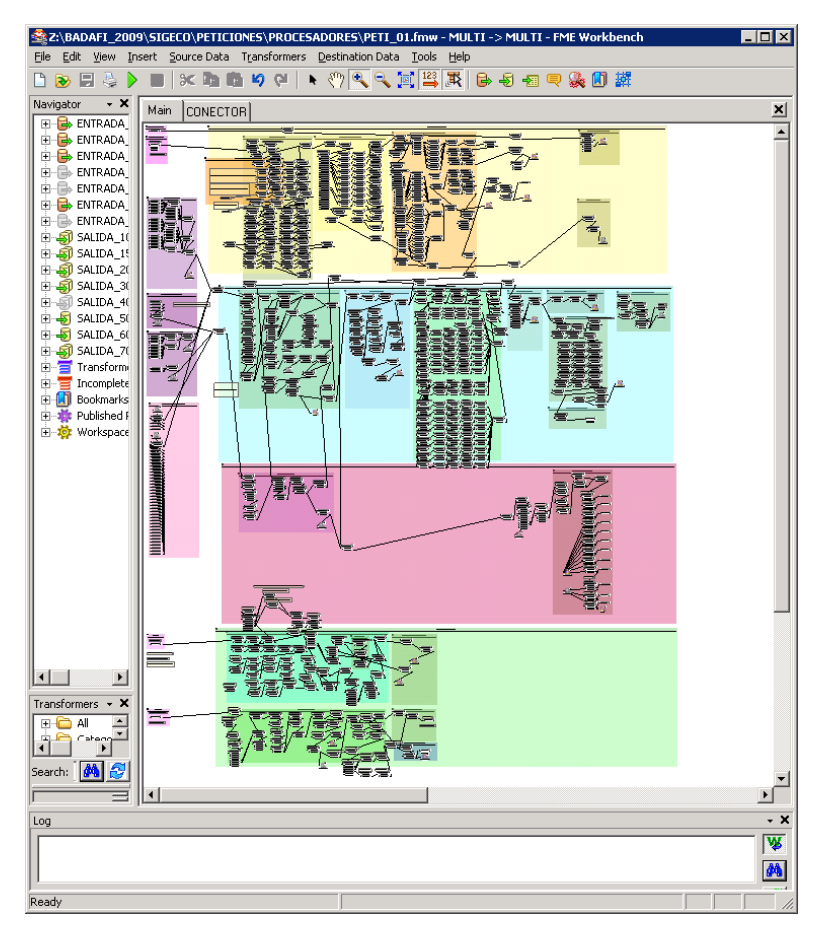

## **3.2. CONFIGURACIÓN**

## **3.2.1. DIRECTORIOS**

La aplicación **PETI\_01** recibe información de:

.- El fichero particular de cada petición almacenada en el servidor de peticiones.

.- La cartografía original albergada en BBDD GECO.

 $\cdot$ - Información complementaria variable insertada directamente en a aplicación (precio/m<sup>2</sup>, descuento aplicable, etc.).

La aplicación PETI genera la siguiente información:

.- La imagen para adherir al soporte CD.

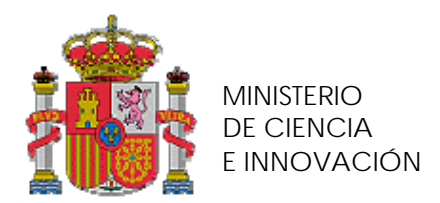

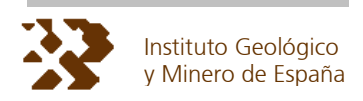

- .- Los ficheros vectoriales o raster de la cartografía.
- .- Los correos a remitir a los usuarios.
- .- Ficheros auxiliares de proceso.

Para posibilitar un trabajo coordinado y organizado de varios operadores de forma simultánea deben enlazarse las entradas y salidas tal como indican las líneas siguientes. Estos usuarios deben tener permisos expresos del administrador de la BBDD GECO y del servidor TOPOIBERIA (en la actualidad j.navas@igme.es).

Para el funcionamiento debe montarse LOS SIGUIENTES DIRECTORIOS COMPARTIDOS:

- El directorio \\TOPOIBERIA\GECO\_PETICIONES como UNIDAD P
- El directorio \\TOPOIBERIA\TOPO\_RASTER como UNIDAD T
- 
- El directorio \\TOPOIBERIA\GEOL\_RASTER como UNIDAD G<br>El directorio \\TOPOIBERIA\GECO RESPUESTAS como UNIDAD R El directorio \\TOPOIBERIA\GECO\_RESPUESTAS
- 

## **3.2.2. CLIENTE DE CORREO**

Debe configurarse la asociación correcta entre ficheros HTML y el cliente de correo electrónico. La configuración se puede modificar en INTERNET EXPLOTER  $\rightarrow$  OPCIONES DE INTERNET  $\rightarrow$  SOLAPA PROGRAMAS correo electrónico.

La opción correcta es elegir el cliente de correo configurado para el operador de peticiones que deberá tener un perfil específico de cuenta de correo como SIGECO@IGME.ES, de este modo al pulsar simplemente sobre el fichero HTML se invoca al cliente de correo correcto y los correos enviados tienen como remitente el usuario SIGECO e irán a su carpeta de enviados.

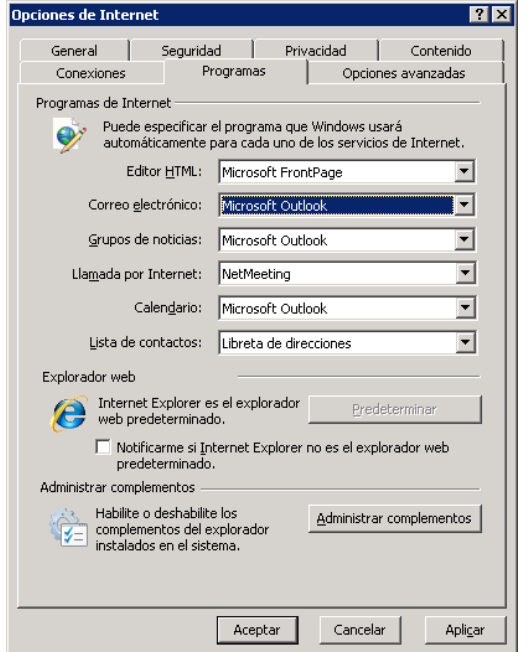

## **3.2.3. ENTRADAS**

Las entradas de información de la aplicación **PETI 01** son las que se señalan en los párrafos siguientes. Dependiendo de la función que vaya a realizar la aplicación deberán activarse o desactivarse determinadas entradas de la aplicación.

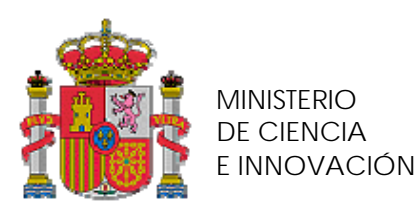

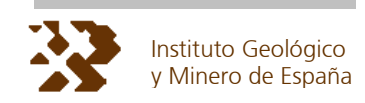

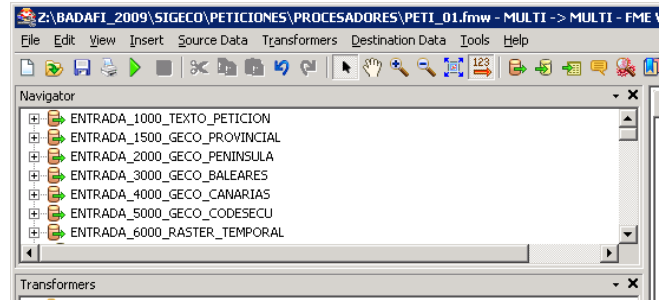

#### **ENTRADA\_1000\_TEXTO\_PETICIÓN**

Corresponde a la entrada del fichero ASCII de petición.

#### **ENTRADA\_1500\_GECO\_PROVINCIAL**

Conexión a ORACLE, BBDD GECO, mapa provincial que se utiliza como fondo de la caratula del CD

#### **ENTRADA\_2000\_GECO\_PENINSULA**

Conexión a ORACLE, BBDD GECO de la cartografía geológica y topográfica GEODE de la península. Es la información vectorial sobre la que se realiza el recorte.

#### **ENTRADA\_3000\_GECO\_BALEARES**

Conexión a ORACLE, BBDD GECO de la cartografía geológica y topográfica GEODE de baleares. Es la información vectorial sobre la que se realiza el recorte.

#### **ENTRADA\_4000\_GECO\_CANARIAS**

Conexión a ORACLE, BBDD GECO de la cartografía geológica y topográfica GEODE de Canarias. Es la información vectorial sobre la que se realiza el recorte.

#### **ENTRADA\_5000\_GECO\_CODESECU**

Conexión a ORACLE, BBDD GECO de una tabla auxiliar que simplemente tiene un índice secuencial de 1 a 10.000 que es una utilidad en la ejecución de **PETI\_01**.

#### **ENTRADA\_6000\_RASTER TEMPORAL**

Entrada de múltiples fichero PNG del directorio R:\temporal, con ellos se componen las peticiones de cartografía raster. La aplicación **PETI\_01** selecciona y copia previamente a este directorio las imágenes necesarias para su composición.

#### **3.2.4. SALIDAS**

Las salidas de información de la aplicación **PETI\_01** son las que se señalan en los párrafos siguientes. Dependiendo de la función que vaya a realizar la aplicación deberán activarse o desactivarse determinadas salidas de la aplicación.

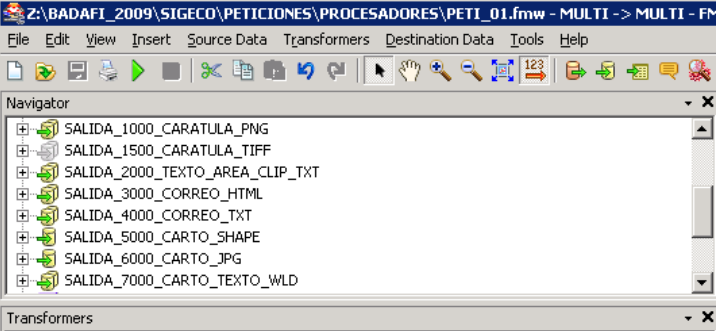

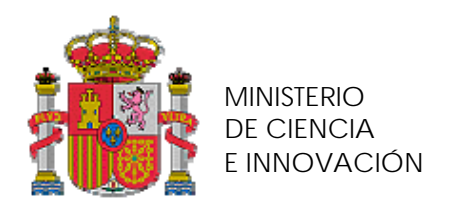

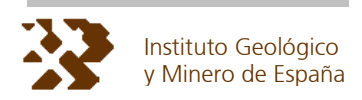

#### **SALIDA\_1000\_CARÁTULA\_PNG**

Es la salida del fichero imagen (png) a utilizar como carátula del CD en la imagen se añaden rótulos de la información auxiliar como área solicitada, fecha de solicitud, etc.

#### **SALIDA\_1500\_CARÁTULA\_TIFF**

Es la salida del fichero imagen (tiff) a utilizar como carátula del CD en el se grabe la información. Esta salida permanece deshabilitada siempre ya que la salida png es preferible por calidad y menor tamaño.

#### **SALIDA\_2000\_TEXTO\_AREA\_CLIP.TXT**

Genera un fichero ASCII que se almacena en el directorio R:\NUMERO\_DE\_PETICION\ contiene las coordenadas xmin, ymin, xmax y max a utilizar como CLIP en las entradas De cartografía vectorial

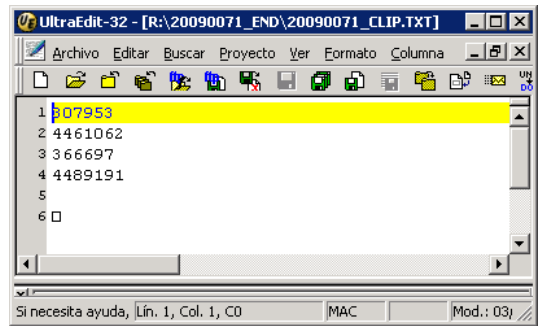

#### **SALIDA\_3000\_CORREO\_HTML**

Genera un fichero HTML que se almacena en el directorio R:\NUMERO\_DE\_PETICION\ contiene relevantes datos como.

- .- Datos originales de la petición
- .- Área efectiva solicitados y su precio
- .- Descuento aplicado
- .- Fecha de procesado
- .- El Número de referencia

El correo se envía al peticionario, con copia a SIGECO@IGME.ES, para el control de peticiones, el asunto del correo es justamente el Número de referencia. Hay 2 modelos de cuerpo de mensaje que se generan automáticamente si el importe es 0 o no.

El nombre del fichero HTML se construye con EL NUMERO DE PETICIÓN Y EL TEXTO NOTIFICACION\_01. La apariencia del cuerpo del mensaje cuando el importe es cero es la que muestra la figura siguiente.

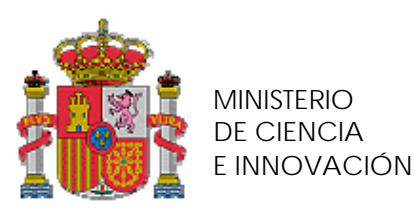

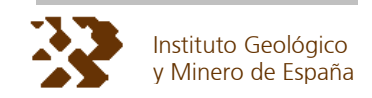

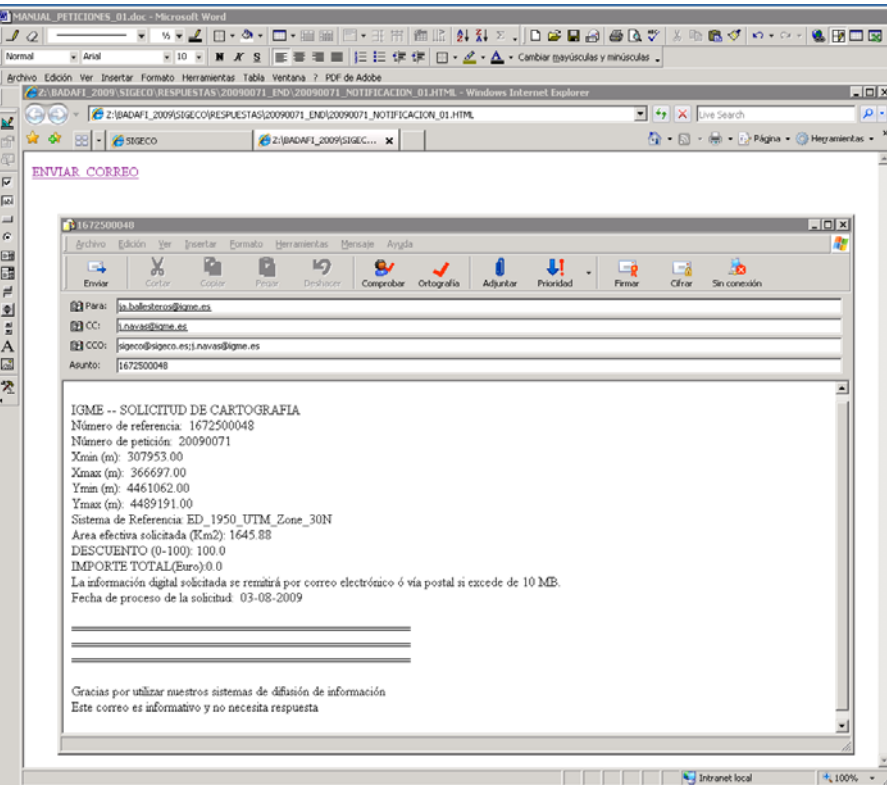

#### **SALIDA\_4000\_CORREO\_TXT**

Genera un fichero ASCII con el mismo texto y nombre que el anterior salvo la extensión TXT, sirve para la elaboración de históricos.

#### **SALIDA\_5000\_CARTO\_SHAPE**

Genera los SHAPES resultado del recorte de los datos originales según el recuadro de la petición. El nombre y formato de los shapes es el descrito en el documento GEOL\_FORM.

#### **SALIDA\_5000\_CARTO\_RASTER**

Genera la salida raster resultado del mosaico construido a partir de las imágenes que se copian al directorio R:/TEMPORAL. El fichero salida es un fichero JPG de 24 bit (8 por canal).

# **SALIDA\_7000\_CARTO\_TEXTO\_WLD**

de georreferenciación de la imagen del punto anterior con extensión WLD.

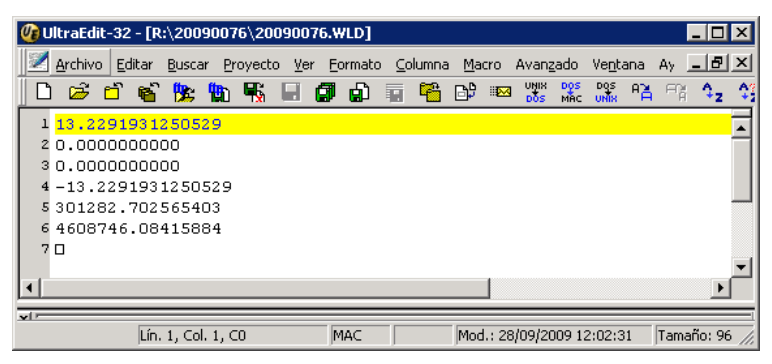

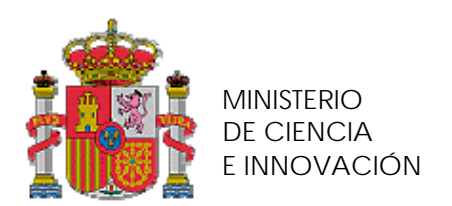

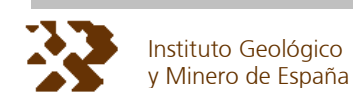

# **4. PROCEDIMIENTO OPERATIVO DE LA APLICACIÓN PETI\_01**

## **4.1. TIPOS DE TRABAJO**

La aplicación **PETI 01** realiza distintas labores en función del valor de una variable de trabajo denominada **TIPO\_TEST**. EL cambio de sus posibles valores se realiza en la ventana superior izquierda de la aplicación. Para acceder directamente a esta zona basta con acceder a la solapa BOOKMARKS y pinchar en la primera entrada 0000\_000\_ENTRADA\_PARAMETROS.

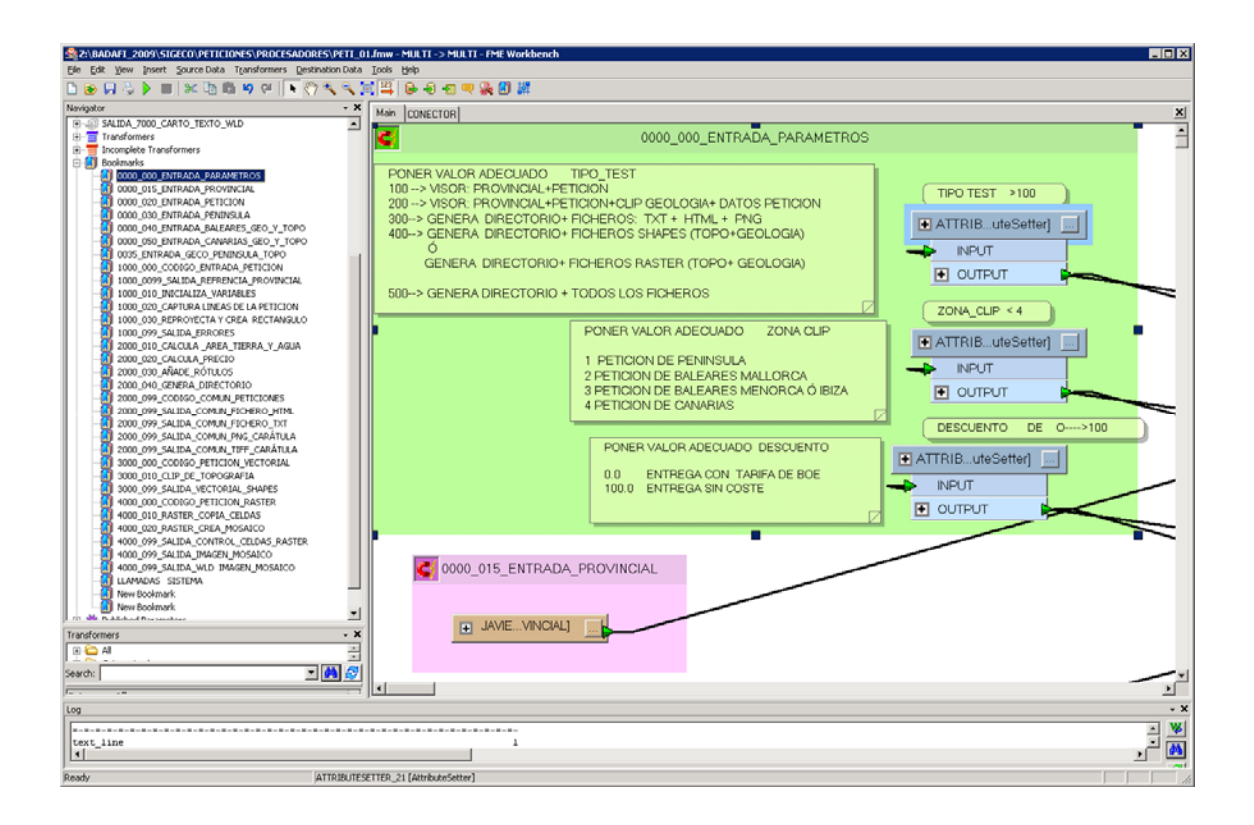

Aunque el punto siguiente describe la operativa, el procedimiento habitual de trabajo consiste en ejecutar la aplicación 3 veces:

• La primera con el valor **TIPO\_TEST** = 100 que permite :

1º Estimar donde esta localizada la petición (Península, Baleares o en Canarias).

2º Estimar las dimensiones de la petición (por si es necesario dividirla).

El tiempo de ejecución con este valor es muy corto (<30 sec).

• La segunda con el valor **TIPO\_TEST** = 300 que genera el fichero de recorte. XXXXXXX CLIP.txt que se usa como límites de clip en la entrada de la cartografía. El tiempo de ejecución con este valor es muy corto (<30 sec).

• La tercera con el valor **TIPO\_TEST** = 500 que genera todos los ficheros auxiliares y de información complementaria así como el recorte de la cartografía en formato raster ó vectorial.

El tiempo de ejecución depende de la extensión solicitada el punto 6.6 incluye una tabla de aproximaciones.

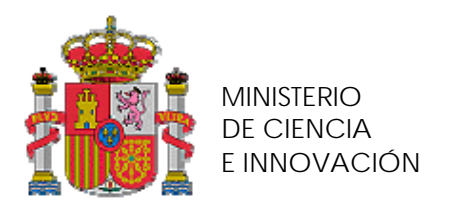

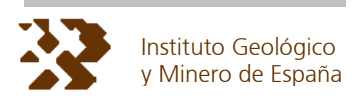

Se admiten también valores de la VARIABLE **TIPO\_TEST** = 200 y 400 como control en caso de problemas operativos. La tabla siguiente describe someramente el tipo de trabajo y la configuración de entradas /salidas que debe permanecer activa dependiendo del tipo de trabajo

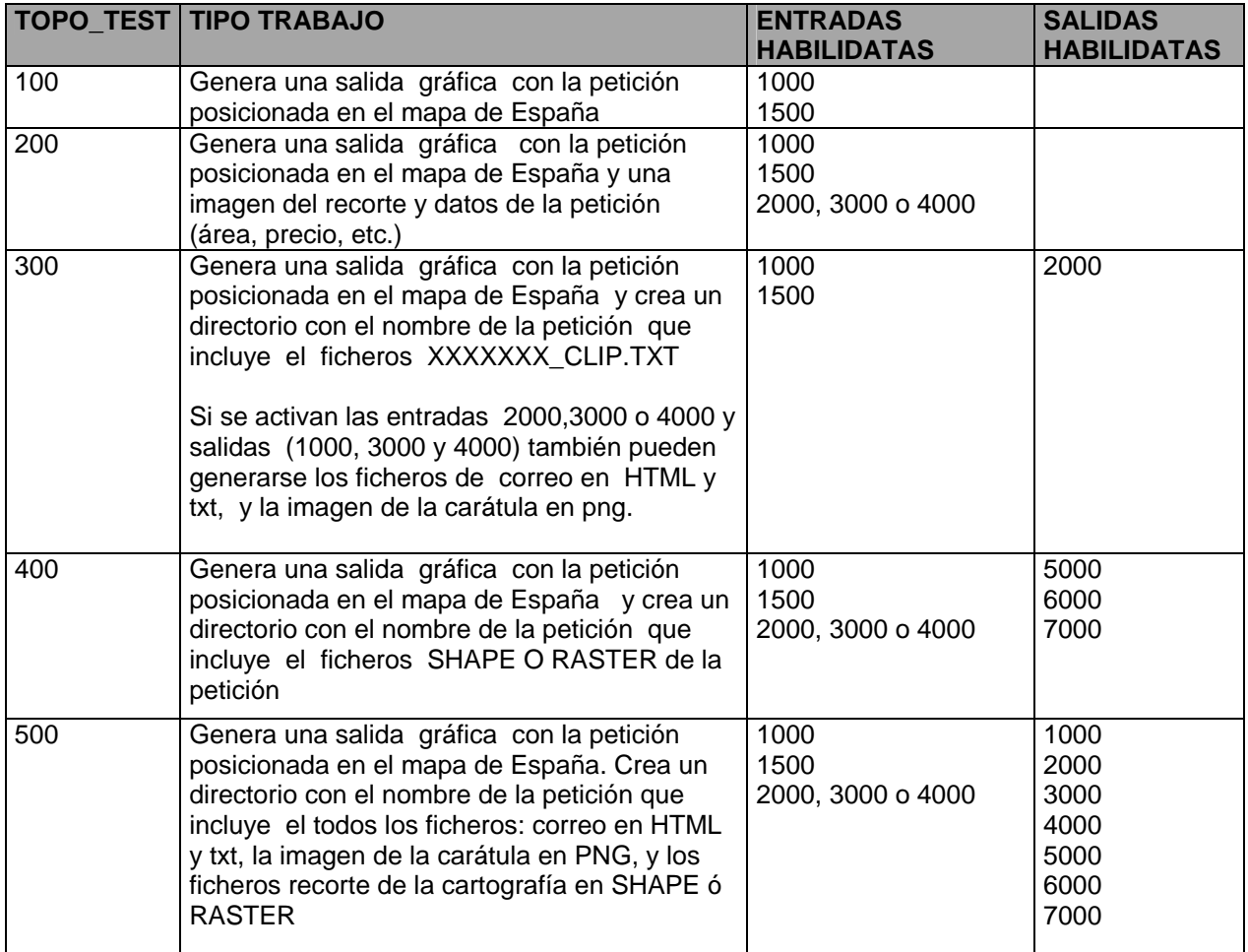

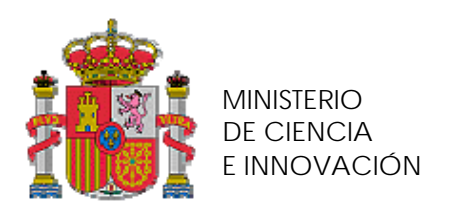

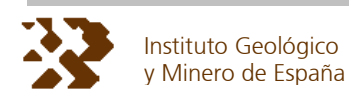

## **4.2. PROCEDIMIENTO**

Este punto recoge paso a paso el procedimiento operativo para efectuar todas las labores de respuesta a una petición generada con la aplicación SIGECO. Tal como se ha indicado en el punto anterior esto supone ejecutar la aplicación **PETI\_01** en 3 ocasiones. La primera permite conocer en que zona esta ubicada la petición. La segunda calcula el rectángulo de recorte de la cartografía. La tercera efectúa el trabajo efectivo de corte y generación de ficheros de datos e información auxiliar.

Aunque el envío de la cartografía al peticionario esta condicionado por la confirmación de su cobro (si es que existe); resulta más eficiente realizar el recorte de la cartografía al mismo tiempo que se evalúa su coste. De esta forma queda todo preparado para el envío de la información sin necesidad de reprocesar la solicitud.

La razón fundamental para actuar de esta forma radica en que el proceso más lento , que es la lectura de datos originales, hay que hacerla para evaluar la superficie efectiva con cobertura geológica eliminando masas de agua, límites costeros o fronterizos.

El inconveniente aceptado que presenta esta opción es la generación de fragmentos de cartografía que ocupan memoria en disco y que es posible que nunca se remitan. El procesado general debe completar la siguiente secuencia de pasos.

## **4.2.1. LOCALIZACIÓN DE LA PETICIÓN**

#### **Función:**

Identifica la zona geográfica en la que se ubica la petición de cartografía.

#### **Operativa:**

1º Selección de la petición que se vaya a procesar

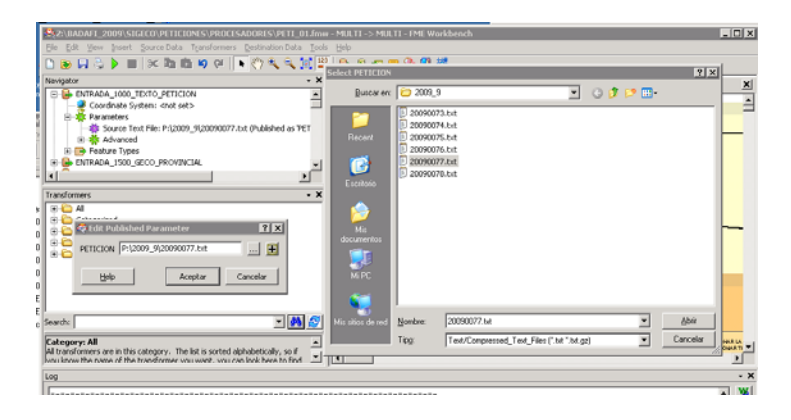

2º Habilitar sólo las entradas 1000 (texto de la petición) y 1500 (mapa provincial)

3º Modificar el valor de la variable **TIPO\_TEST** a 100

4º Ejecutar la aplicación. Se producirá una salida grafica del mapa de España y un recuadro verde que ubica la petición tal como muestra el siguiente ejemplo.

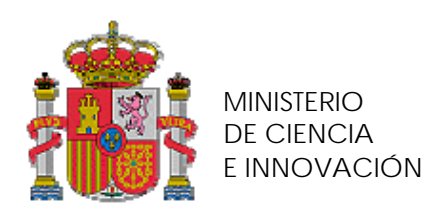

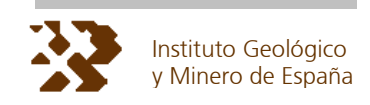

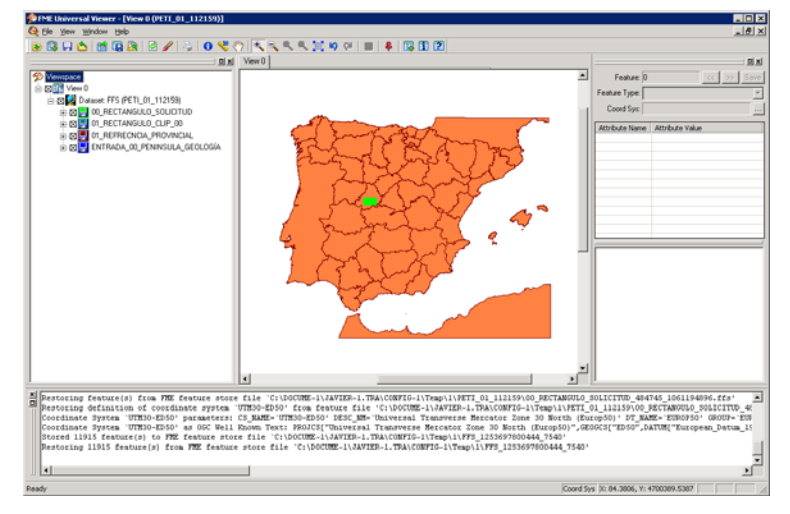

4º Controles de error: Debe controlarse visualmente que no se produzcan las siguientes situaciones:

• Que la petición caiga fuera del territorio (en el mar ó en otro país) ó que solo ocupe una fracción muy pequeña (menos de 150 km2 de superficie).

• Que la petición sea tan extensa que ocupe simultáneamente varias zonas de trabajo.

PEINISULA, BALEARES Y CANARIAS PENINSULA Y BALEARES PENINISULA Y CANARIAS MALLORCA E IBIZA O MENORCA

En cualquiera de los casos anteriores ir al punto de LIMITACIONES otro caso seguir el procedimiento.

## **4.2.2. CÁLCULO Y LIMITACIÓN DE LECTURA DE DATOS ORIGINALES**

#### **Funciones:**

Reproyecta el rectángulo de la petición adecuándolo al sistema de coordenadas de los datos originales.

Limita, al rectángulo anterior, la selección y lectura de datos originales de modo que sólo se leen los elementos situados dentro de dicho rectángulo, aunque sea parcialmente.

#### **Operativa:**

1º Asignar el valor correcto de la variable **ZONA \_ CLIP** situada en la misma ventana que **TIPO\_TEST** según la siguiente tabla.

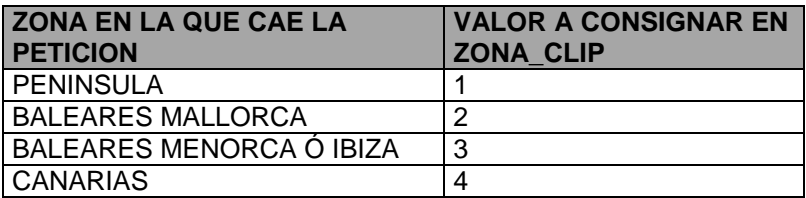

2º Activar la salida 2000

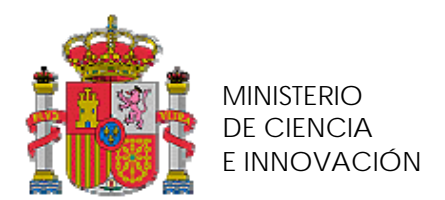

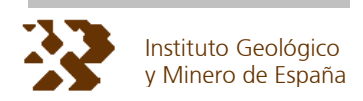

3º Ejecutar de nuevo la aplicación. Se generará un directorio con el nombre igual al número de petición, dentro de él se encontrará un fichero con nombre XXXXXX\_CLIP.TXT con el rectángulo efectivo de recorte. Este es el resultado de reproyectar el rectángulo de petición inicial al sistema de coordenadas de la fuente de datos.

4º Abrir el fichero XXXXXX\_CLIP.TXT y copiar los 4 valores a los 4 parámetros, situados en la solapa de la aplicación Publised Parámeters, y que varían dependiendo de la localización de la petición. Estos 4 parámetros son PETICION\_XMIN\_XXX, PETICION\_XMAX\_XXX, PETICION\_YMIN\_XXX y PETICION\_YMAX\_XXX.

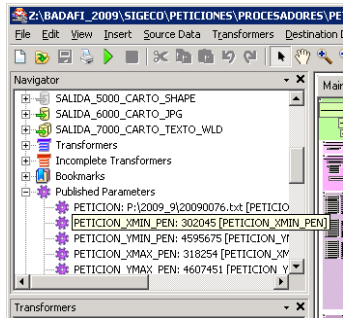

5º En función del peticionario modificar el valor de la variable **DESCUENTO** de 0 a 100; entendiendo que 100 corresponde a una entrega sin coste como ocurre al personal interno del IGME.

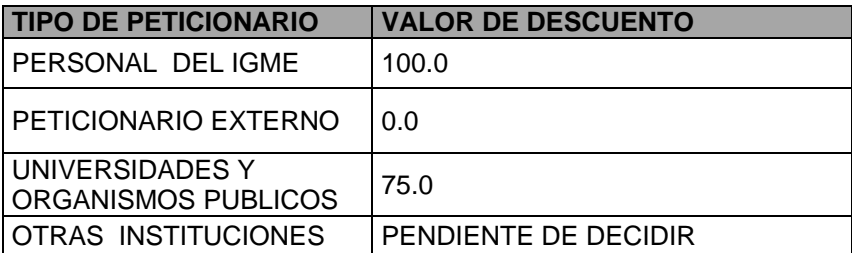

## **4.2.3. RECORTE DE LA CARTOGRAFÍA**

#### **Funciones:**

Extrae, recorta la cartografía seleccionada, genera todos los ficheros auxiliares necesarios.

#### **Operativa:**

1º Modificar el valor de la variable **TIPO\_TEXT** a 500.

2º Habilitar entradas y salidas según el tipo de petición.

• En el caso de petición vectorial (SHAPE) habilitar la entrada que corresponda (2000, 3000 ó 4000). y las salidas 1000, 2000, 3000, 4000 y 5000.

• En el caso de petición raster (JPG) habilitar las entradas que corresponda (2000, 3000 ó 4000) así como la 5000 y 6000 y las salidas 1000, 2000, 3000, 4000, 6000 y 7000.

3º Ejecutar la aplicación.

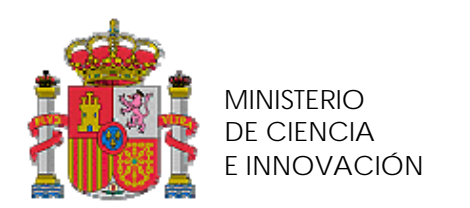

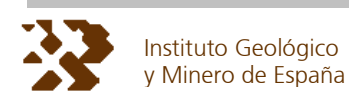

En el caso vectorial genera un directorio cuyo nombre es el número de la petición (20090075 en el ejemplo que sigue.) que incluye todos los ficheros necesarios.

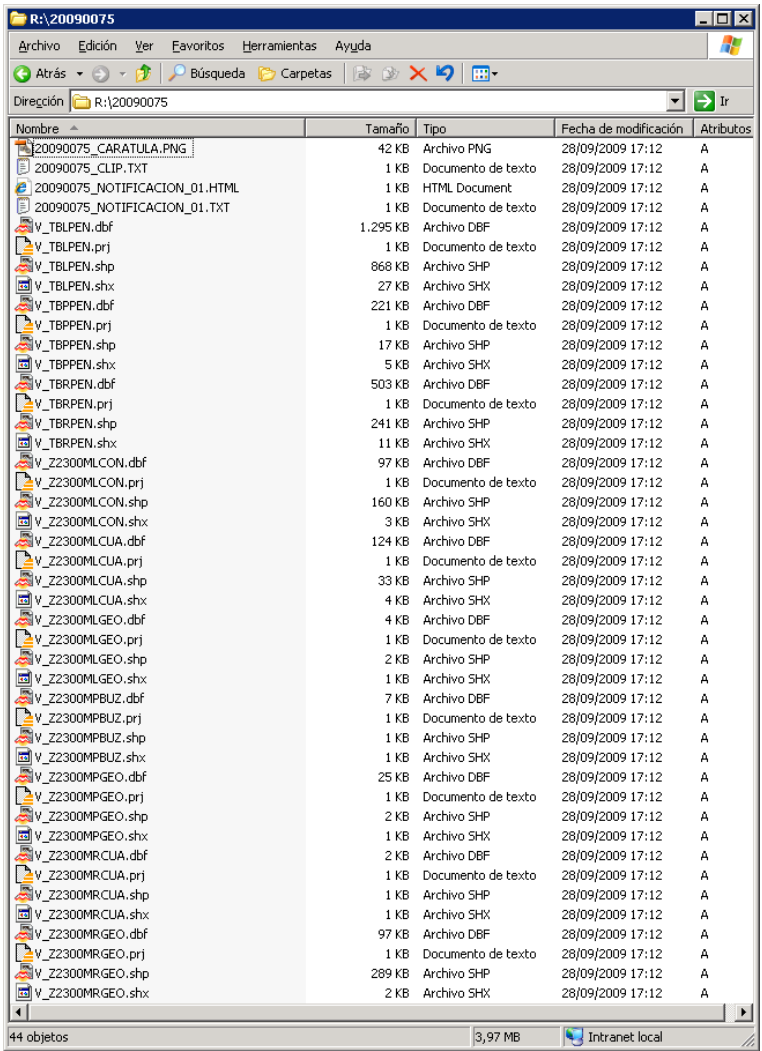

En el caso raster se obtiene un directorio cuyo nombre es el número de la petición (20090076 en el ejemplo que sigue.) que incluye todos los ficheros necesarios.

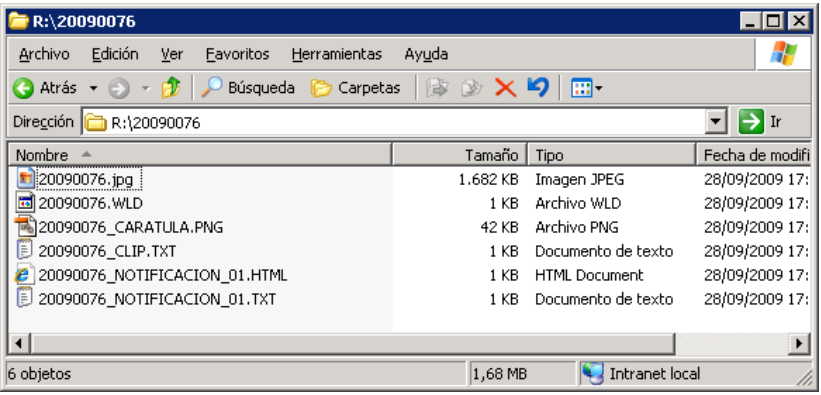

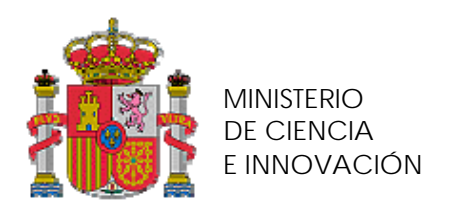

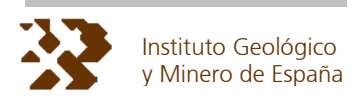

## **4.2.4. INFORMACIÓN AUXILIAR**

Junto a la información generada para cada petición, se remite un conjunto de ficheros de información auxiliar comprimidos en un fichero AUXILIAR.ZIP. Este fichero se encuentra en el directorio AUXILIAR de la unidad R y ocupa 3.18 Mb

Contiene los siguientes ficheros:

• Ficheros de información de formato y trazado de mapas: GEOL\_FORM.pdf , GEOL\_MAPS.pdf ,TOPO\_FORM.pdf y TOPO\_MAPS.pdf.

• Librería de simbolización: sigeco.style.

• Información sobre limitaciones de uso de la información: RESTRICCIONES DE\_USO.TXT

## **4.2.5. ENVIO SIN COSTE**

Una vez que se ha preparado toda la información de la petición debe diferenciarse si la petición es sin coste o no. En el primer caso hay que evaluar el tamaño del contenido del directorio generado en el caso anterior. Se considera un volumen máximo de 10 MB para el envío directo por correo electrónico. Hay que contemplar que junto a la información de datos se adjunta el fichero ZIP (AUXILIAR.ZIP) de **3.18 Mb** , por tanto el limite es **6.8 Mb** para los datos.

En el caso volumen de información  $\leq$  6.8 Mb

.- Activar en el cliente de correo el usuario SIGECO como usuario generador de los correos.

- .- Remitir por correo electrónico el correo generado (fichero HTML).
- .- Realizar un zip del directorio de petición (salvo el fichero HTML).
- .- Remitir un segundo correo adjuntando el zip del paso anterior y el fichero AUXILIAR.ZIP.
- .- Almacenar los dos correos enviados en el directorio de la petición con los nombres:

CORREO\_YYYYMMDD\_NOTIFICACIÓN\_01\_PETICIÓN\_XXXXXXX

CORREO\_YYYYMMDD\_ENVIO\_ DATOS\_01\_PETICIÓN\_XXXXXXX

.- Cambiar el nombre del directorio a XXXXXXX\_END.

- En el caso volumen de información > 6.8 Mb
- .- Generar un CD copiando todo el directorio de petición (salvo el fichero HTML).
- .- Imprimir la imagen CARATULA.PNG en etiqueta adhesiva.
- .- Ensobrar y remitir por correo certificado.
- .- Activar en el cliente de correo el usuario SIGECO como usuario generador de los correos.
- .- Remitir el correo electrónico generado (fichero HTML).
- .- Almacenar el correo enviado en el directorio de la petición con el nombre:

 CORREO\_YYYYMMDD\_NOTIFICACIÓN\_01\_PETICIÓN\_XXXXXXX .-Cambiar el nombre del directorio a XXXXXXX\_END.

## **4.2.6. ENVIO CON COSTE**

En el caso de que el descuento no sea de 100.00, el envío de información se realiza siempre por correo postal y sigue el siguiente proceso:

- Notificación 01
- .- Activar en el cliente de correo el usuario SIGECO como usuario generador de los correos.

.- Remitir por correo electrónico el correo generado (fichero HTML).

Confirmación de pago y envío

.-Esperar a que el Área de Gestión Económica o el banco notifique el ingreso con concepto y cantidad acordes con la petición.

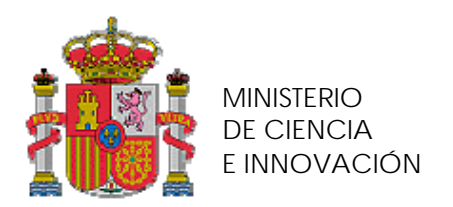

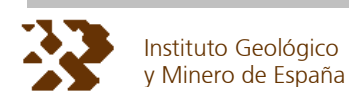

.- En el caso de que la petición estuviese caduca (1 mes desde que se realizó) sin notificación de gestión económica, cambiar el nombre del directorio de la petición a XXXXXXX\_FAIL y fin del proceso.

.- Si petición no ha caducado, generar un CD copiando todo el directorio de petición y el fichero AUXILIAR.ZIP.

- .- Imprimir la imagen CARATULA.PNG en etiqueta adhesiva para el CD.
- .- Solicitar la factura a gestión económica del ingreso realizado.
- .- Ensobrar la factura y el CD y remitir por correo certificado.
- .-Cambiar el nombre del directorio a XXXXXXX\_END
- Notificación 02

.- Enviar un segundo correo de información en el que se informe del envío por correo postal del la información.

• Archivo

.- Almacenar los dos correos enviados en el directorio de la petición con los nombres:

 CORREO\_YYYYMMDD\_NOTIFICACIÓN\_01\_PETICIÓN\_XXXXXXX CORREO\_YYYYMMDD\_ENVIO\_ DATOS\_01\_PETICIÓN\_XXXXXXX .-Cambiar el nombre del directorio a XXXXXXX\_END.

## **4.3. LIMITACIONES SOBRE LA DIFUSIÓN DE INFORMACIÓN TOPOGRÁFICA**

A cualquier peticionario externo, la información sobre TOPO solo puede entregarse en formato RASTER.

A cualquier peticionario externo, la información sobre TOPO solo puede entregarse cuando se solicite al mismo tiempo la información geológica de la misma superficie.

La información topográfica siempre se distribuye gratuitamente, las tarifas sólo afectan a la información geológica.

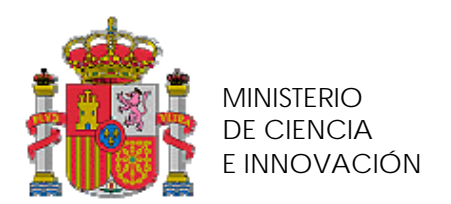

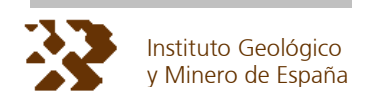

# **5. PETICIONES Y ESCALAS DE MAPAS**

Las escalas de realización de los mapas originales y sus recortes en la petición son para todos los temas (topografía y geología).

- 50.000 para Península y Mallorca
- 25.000 para Canarias, Ibiza y Menorca.

En el caso de las peticiones RASTER la resolución de las imágenes entregadas es de 96 ppp a la escala de reproducción (1:50.000 ó 1:25.000)

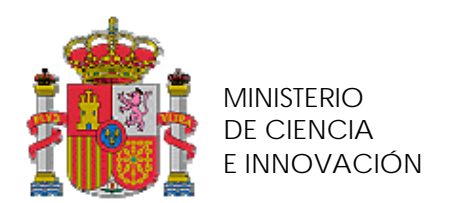

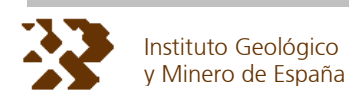

# **6. PETICIONES Y SISTEMAS DE REFERENCIA**

La petición de cartografía puede realizarse desde SIGECO en los siguientes sistemas de referencia: UTM30 – ED50

UTM31 – ED50 WGS84 – H28 ETRS89 – H30 CGS WGS 84

La entrega de información se realiza siempre en los siguientes sistemas de referencia: • Caso información vectorial (shape)

- Península  $\rightarrow$  UTM30 ED50 Baleares  $\rightarrow$  UTM31 – ED50 Canarias  $\rightarrow$  WGS84 – H28
- Caso información raster (JPG) Siempre  $\rightarrow$  UTM30 – ED50

Debido a la necesaria reproyección para realizar los recortes se producen imprecisiones si no coincide el sistema de referencia de los datos a entregar con el de la petición. Es más, el rectángulo original se distorsiona dependiendo de la combinación de sistemas de referencia. El caso más destacado son las peticiones en Canarias.

**EJEMPLO 1**: Se realizan peticiones desde **SIGECO** en varios sistemas de referencia del mismo rectángulo (en gris) y en el formulario se selecciona VECTORIAL. En las páginas siguientes se presentan los resultados de la aplicación **PETI\_01** en función del sistema de referencia desde el que se realiza la petición, vistos desde diferentes Sistemas de Proyección.

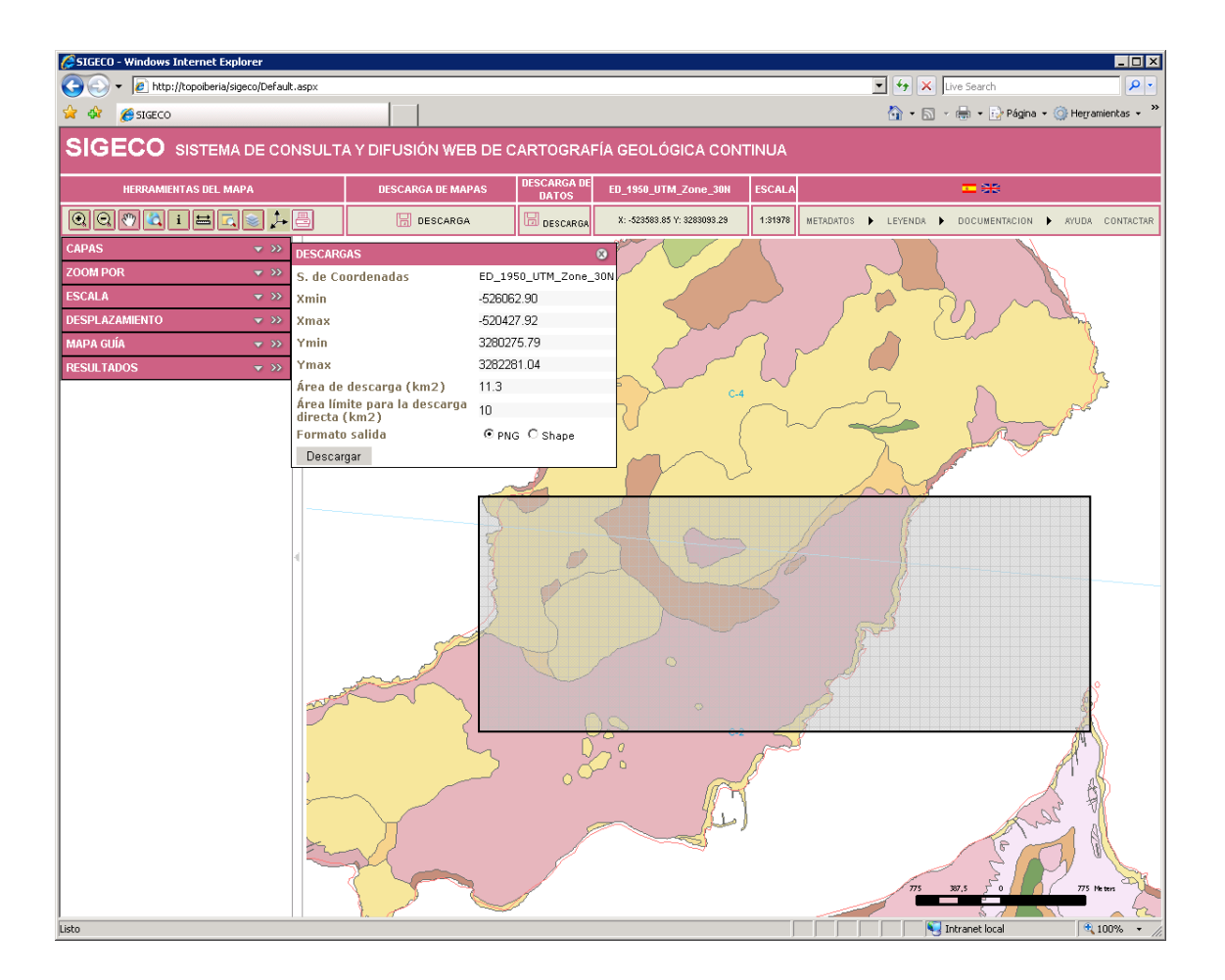

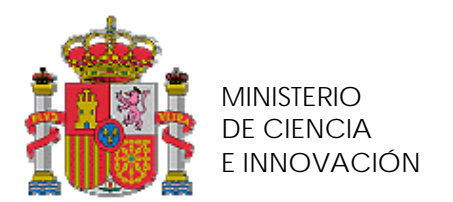

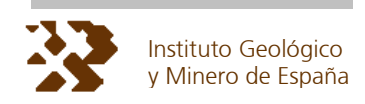

**RESULTADO 1**.- Caso petición en Canarias en UTM30 - ED50.

#### Vista en del recorte UTM30 – ED50

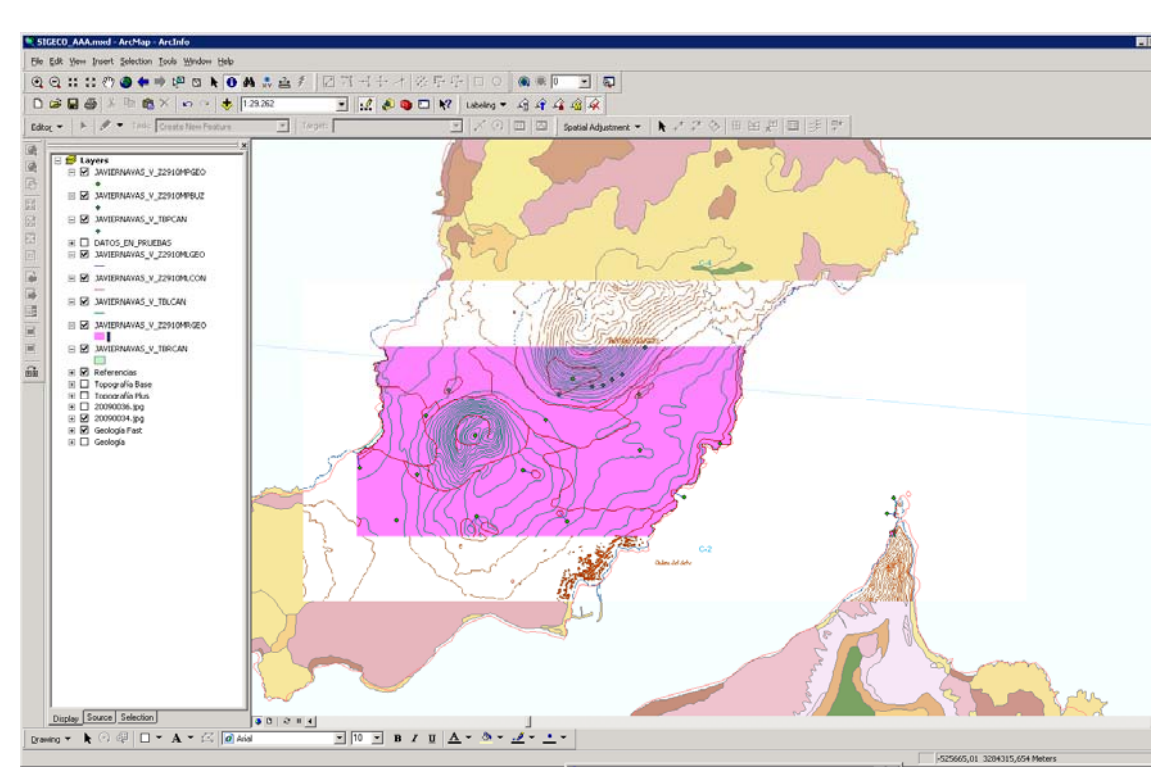

Vista del recorte en WGS84 - H28

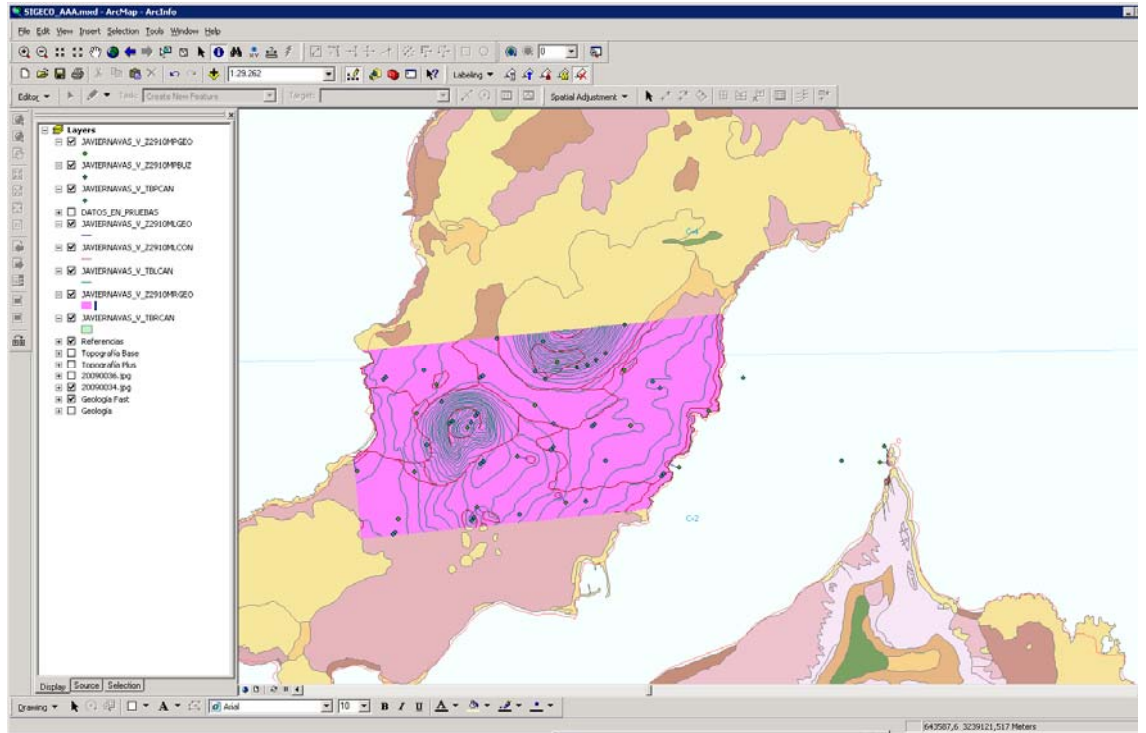

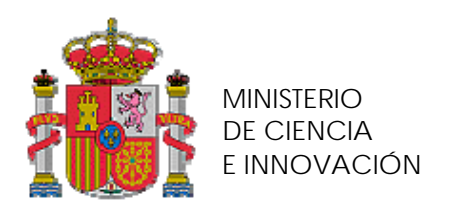

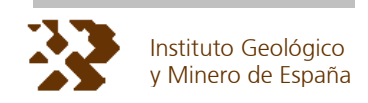

#### **RESULTADO 2**. - Caso petición en Canarias en WGS84 H28

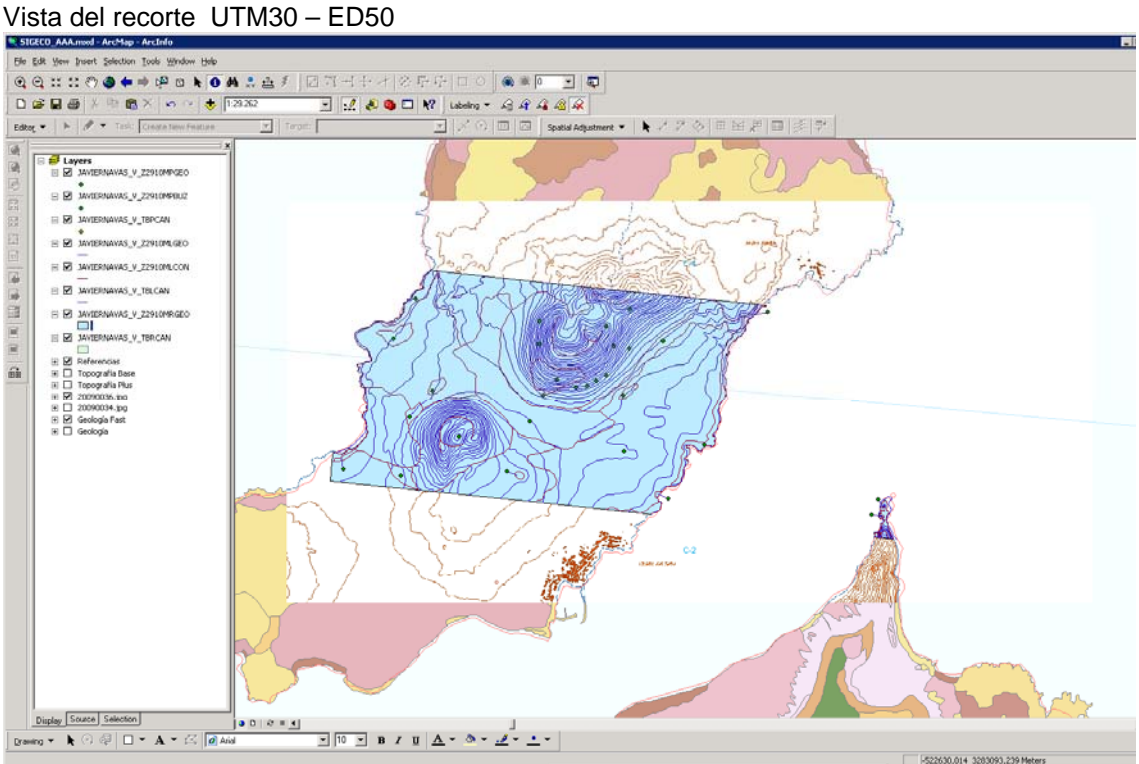

# Vista del recorte EN WGS84 - H28

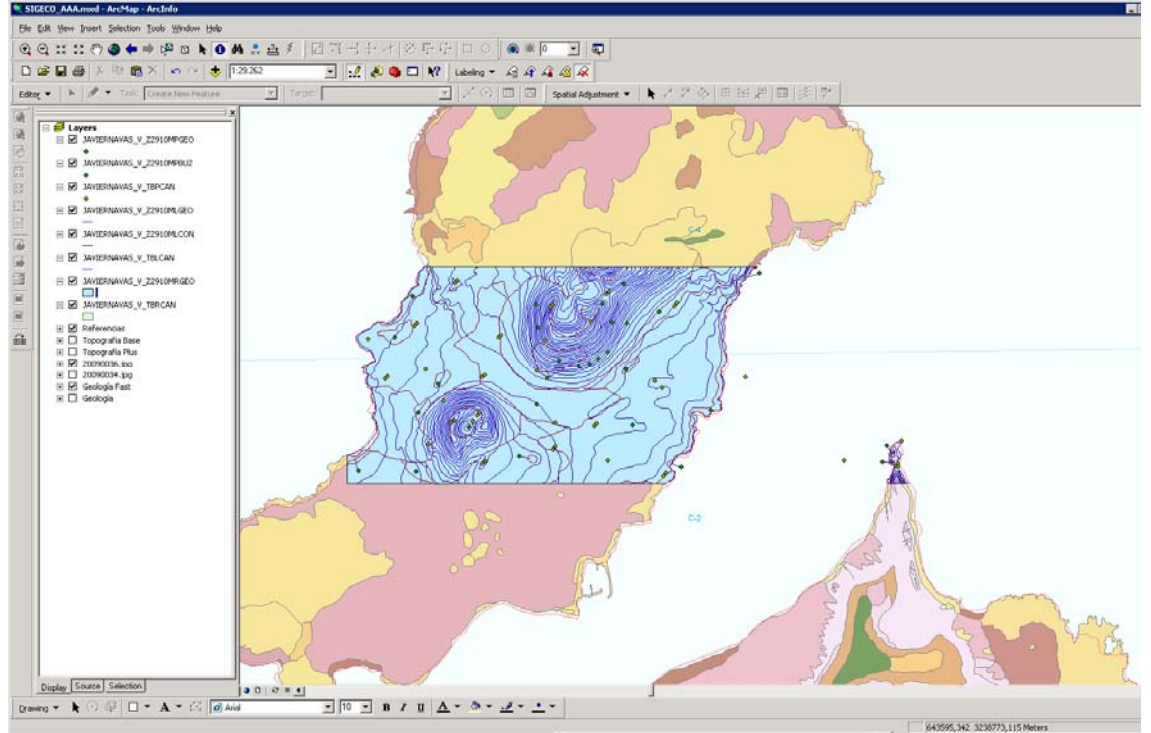

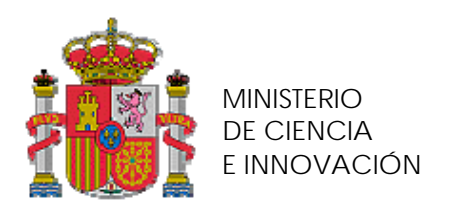

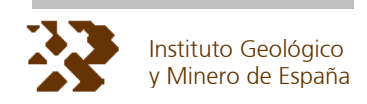

#### **RESULTADO 3**.- Caso petición en Canarias en ETRS89 – H30.

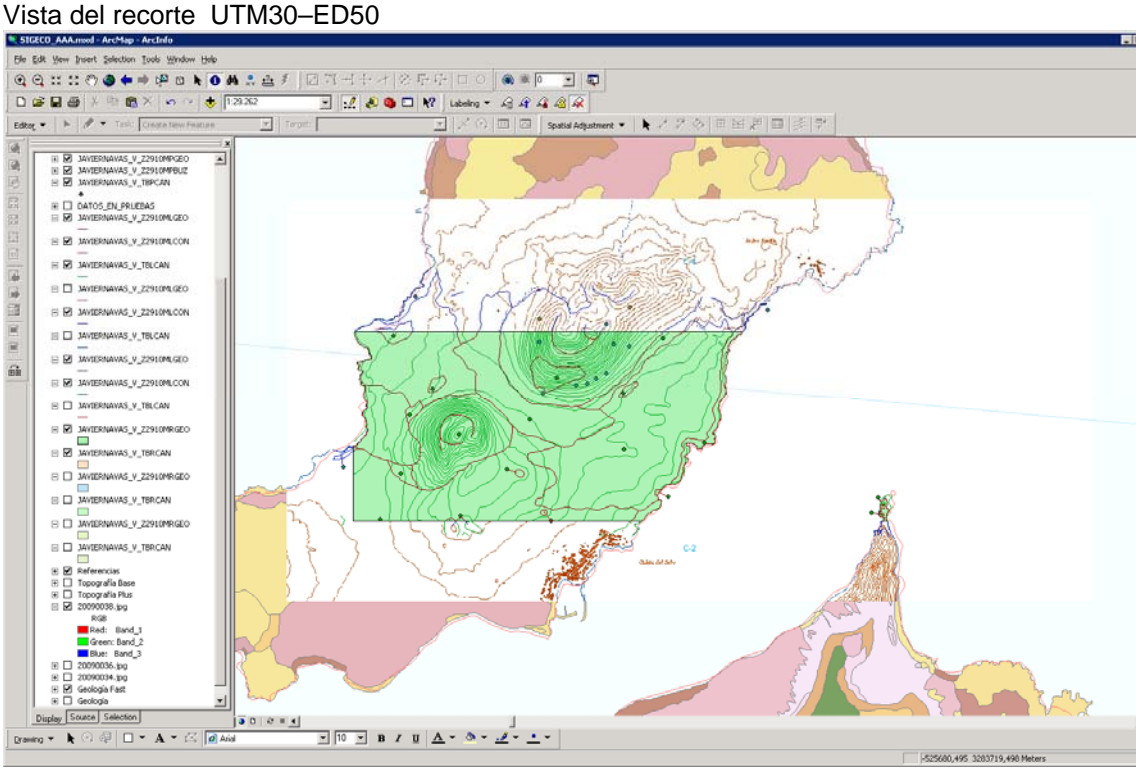

# Vista del recorte en WGS84 - H28

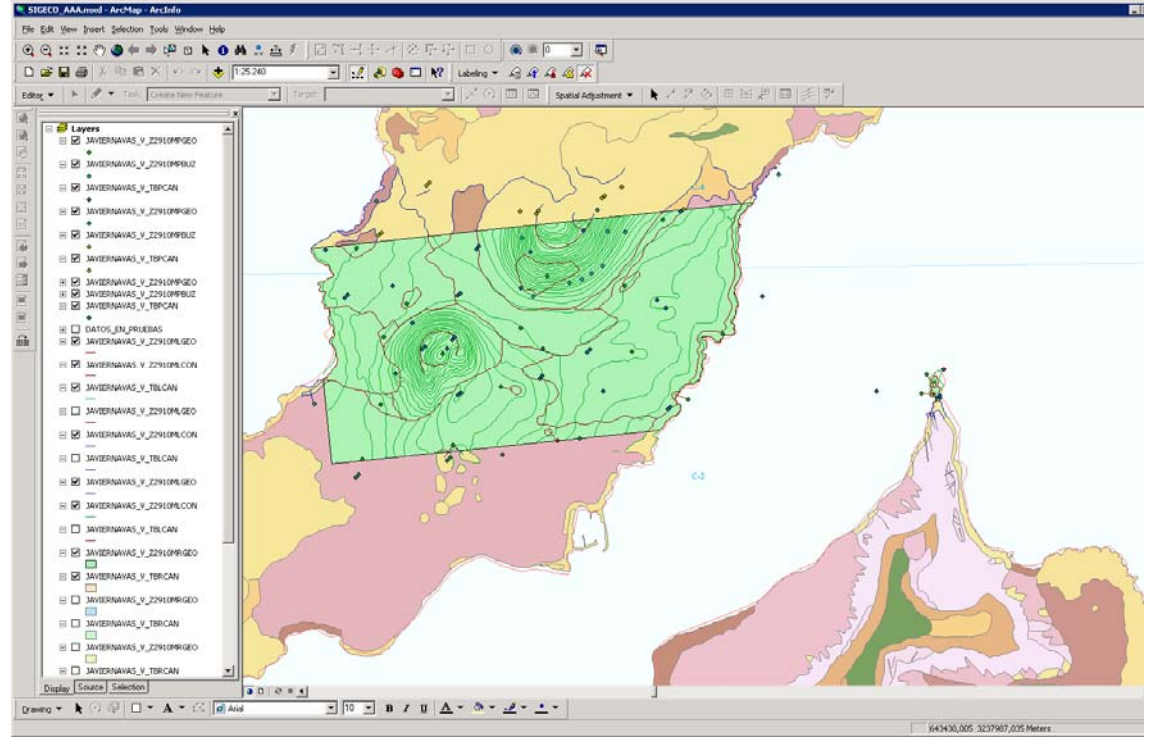

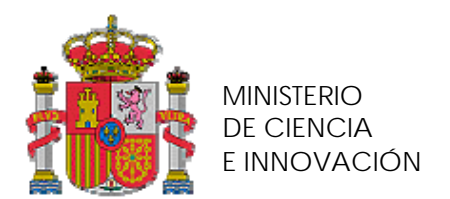

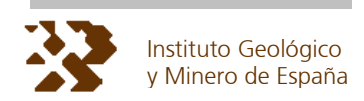

**EJEMPLO 2**: Se realizan peticiones desde SIGECO en varios sistemas de referencia del mismo rectángulo (en gris) y en formulario se selecciona primero RASTER y luego VECTORIAL. En las páginas siguientes se presentan los resultados de la aplicación **PETI\_01** en función del sistema de referencia desde el que se realiza la petición, vistos desde diferentes Sistemas de Proyección y para los dos recortes: raster y vectorial.

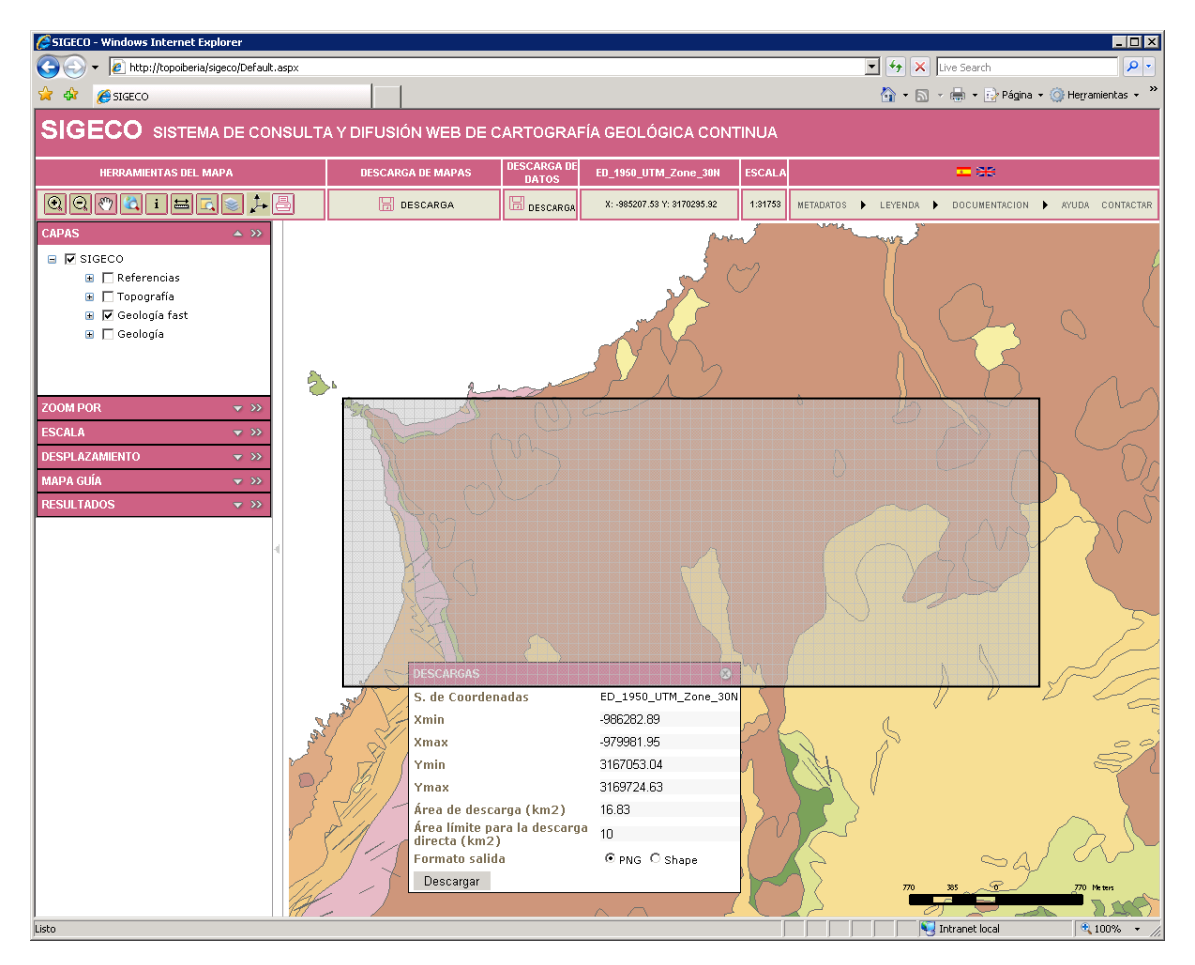

**RESULTADO 1**.- Caso petición en Canarias en UTM30 - ED50.

Vista del recorte en UTM30 – ED50. En verde recorte vectorial. En Blanco el recorte RASTER

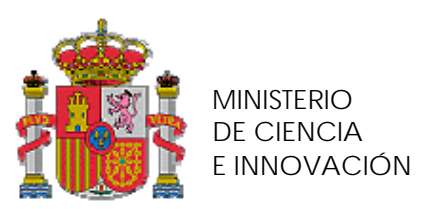

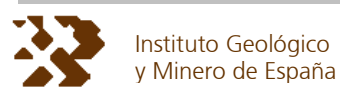

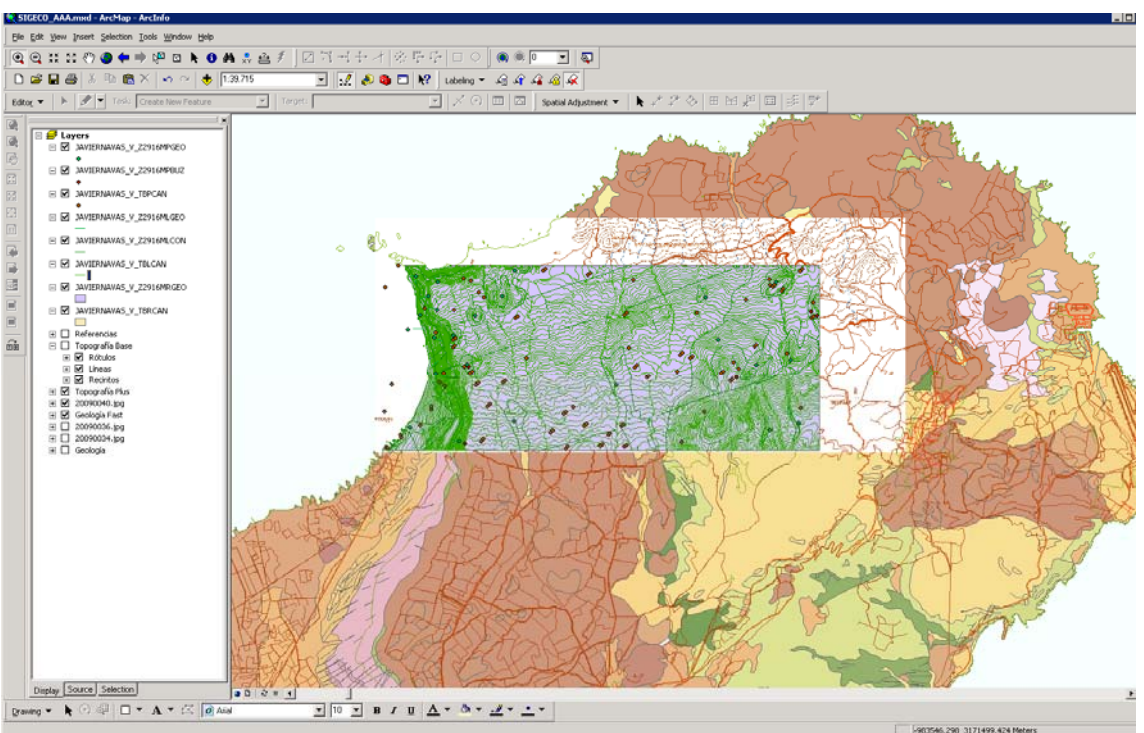

**RESULTADO 2**.- Caso petición en Canarias en WGS84 – H30.

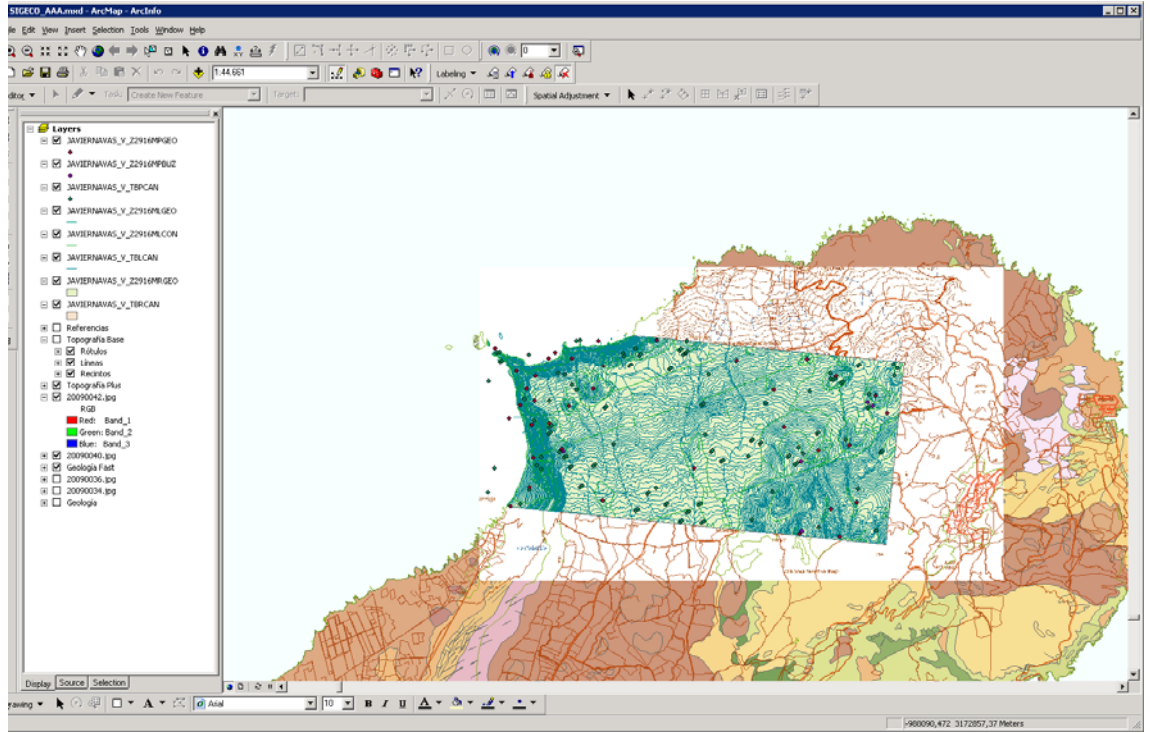

Vista del recorte en UTM30 – ED50. En verde recorte vectorial. En Blanco el recorte RASTER.<br>Note de la computation de chance de la prima

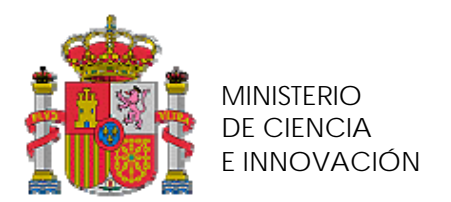

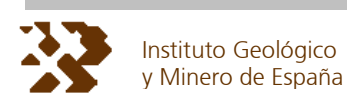

**RESULTADO 3**.- Caso petición en Canarias en ETRS89 – H30.

Vista del recorte en UTM30 – ED50, en marrón el recorte vectorial. En blanco el recorte RASTER

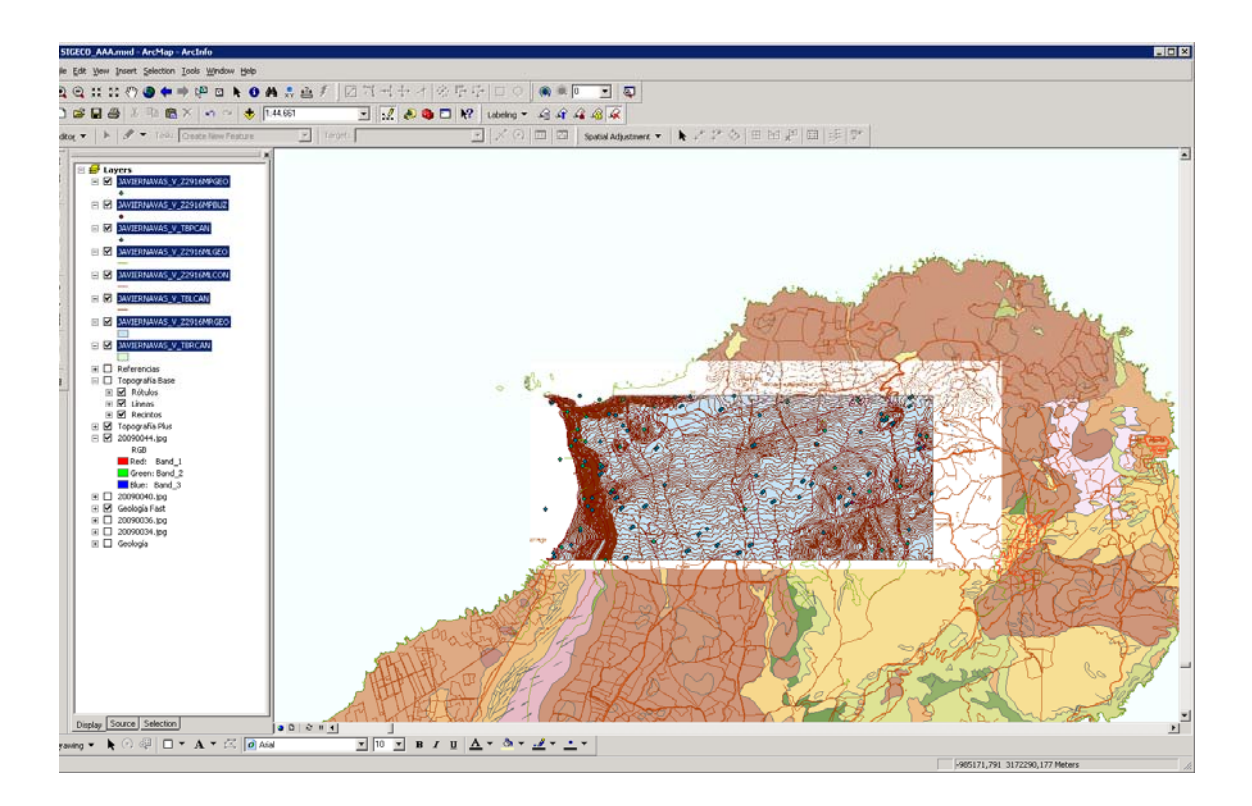

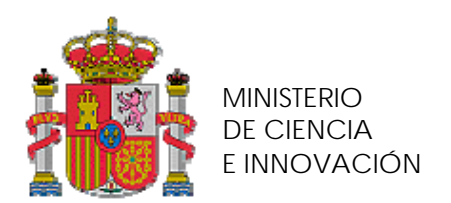

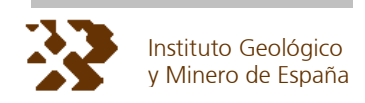

# **7. LIMITACIONES DE LA APLICACIÓN PETI\_01**

La aplicación **PETI 01** tiene las siguientes limitaciones:

Si la extensión de la petición es inferior a 150 KM $^2$  la petición no se procesa ya que no supera el limite de descarga gratuita (Quizás, más adelante, se configure un texto de correo para indicar al peticionario que seleccione mejor el rectángulo).

La extensión de la petición no puede extenderse a dos regiones de entre (PENINSULA, BALEARES, MALLORCA , IBIZA, CABRERA y CANARIAS). En este caso debe fraccionarse la petición de forma manual, denominándolas XXXXXX 01, XXXXXX 02, XXXXXX\_03. y procesándolas de forma convencional

La extensión máxima de las peticiones RASTER en cualquier dimensión (X Ó Y)es: Para escala 50.000 (Península y Mallorca): 169,3 \* 169,3 Km.  $(100*128*13.2291931250529 = 169333.67 \text{ m} \rightarrow 169.33 \text{ KM})$ 

 Para escala 25.000 (Canarias, Menorca e Ibiza): 84,6 \* 84,6 Km.  $(100*128*6.61459656252646 = 84666.752 \text{ m} \rightarrow 84.6 \text{ KM}).$ 

En el caso de superarse estas dimensiones debe fraccionarse la petición de forma manual denominándolas XXXXXX\_01, XXXXXX\_02, XXXXXX\_03 y procesándolas de forma convencional.

• La aplicación **PETI\_01** no realiza peticiones de zonas GEODE individualizadas (Aunque puede configurarse deshabilitando individualmente las entradas que no se necesiten).

• En peticiones grandes (> 5000 km<sup>2</sup>) las peticiones VECTORIALES (SHAPE) conviene realizar la ejecución de (**TIPO\_TEST** = 500) en 2 pasos, primero habilitando solo la geología y segundo habilitando solo la topografía.

Las entradas de topografía y geología se encuentran en unas ventanas (bookmarks) que se denominan:

0000\_0030\_ENTRADA\_GEOL\_PENINSULA 0000\_0035\_ENTRADA\_TOPO\_PENINSULA

0000\_0040\_ENTRADA\_GEOL\_BALEARES 0000\_0045\_ENTRADA\_TOPO\_BALEARES

0000\_0050\_ENTRADA\_GEOL\_CANARIAS 0000\_0055\_ENTRADA\_TOPO\_CANARIAS

Para habilitar/deshabilitar cada entrada basta con hacer doble clic en la solapa bookmarks  $\rightarrow$ seleccionar todo  $\rightarrow$  habilitar/deshabilitar.

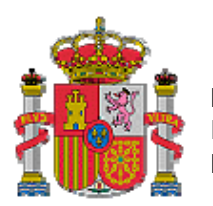

## MINISTERIO DE CIENCIA E INNOVACIÓN

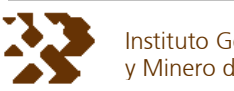

Instituto Geológico y Minero de España

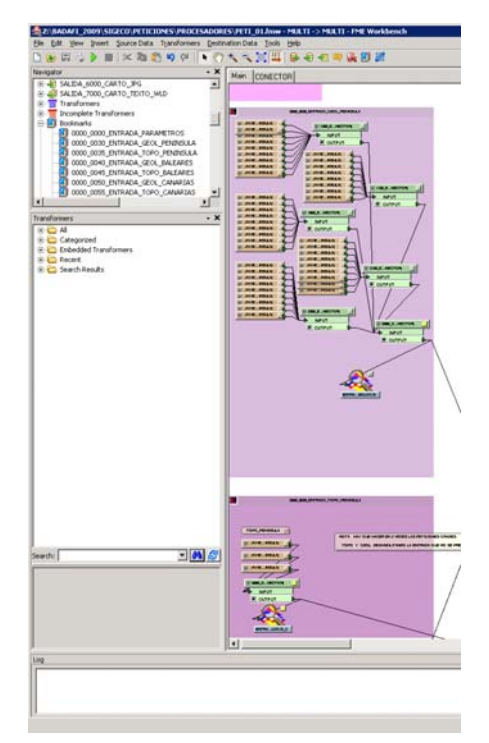

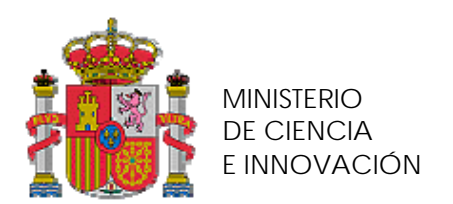

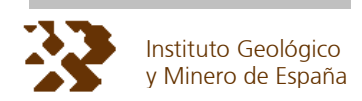

# **8. DESCRIPCIÓN DE LA GENERACIÓN DE LA CARTOGRAFÍA**

## **8.1.1. RECORTE VECTORIAL**

El recorte de la cartografía vectorial se realiza filtrando y seleccionando sólo las entidades que se encuentran dentro del rectángulo de la petición. Posteriormente se cortan los elementos por intersección con los bordes, de modo que pueden generarse nuevos polígonos o líneas al fragmentarse en los bordes.

## **8.1.2. RECORTE RASTER**

Para efectuar el recorte raster se utiliza una función de ARGISSERVER que permite generar previamente un teselado (cacheo) de una capa o conjunto de capas, el teselado tiene como resultado una fragmentación en pequeñas imágenes. Este se realiza a dos escalas (50.000 y 25.000) y de los siguientes temas:

Topografía que se almacena en el directorio TOPO\_RASTER

Geología que se almacena en el directorio GEOL\_RASTER

La aplicación **PETI\_01** calcula y copia al directorio temporal los fragmentos que son necesarios para cubrir el rectángulo de la petición. Realiza una composición o mosaicado de dichos fragmentos, dando como resultado una imagen JPG única para cada capa (TOPO O GEOLOGÍA). La entrada CODESECU tiene como función generar un bucle de trabajo de la aplicación que permita enlazar una matriz de hasta 100 \*100 recortes.

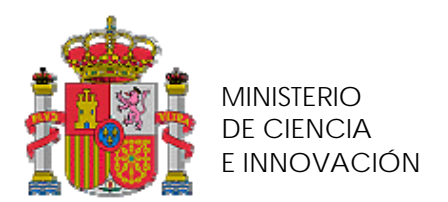

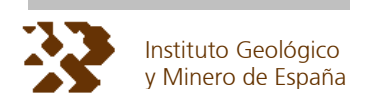

# **9. ESTIMACIÓN DE TIEMPOS Y VOLUMENES DE INFORMACION**

La tabla siguiente refleja una estadística de volúmenes de datos (sin el fichero AUXILIAR.ZIP) para peticiones de diversas extensiones.

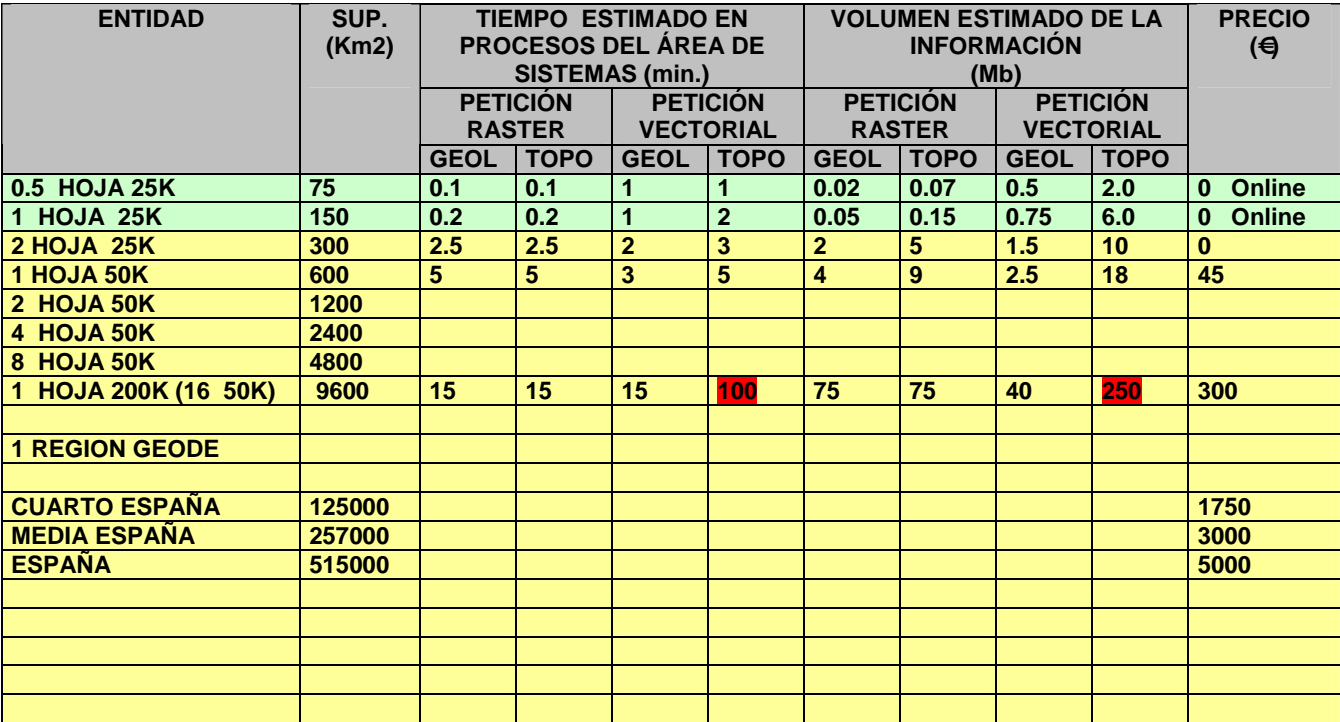

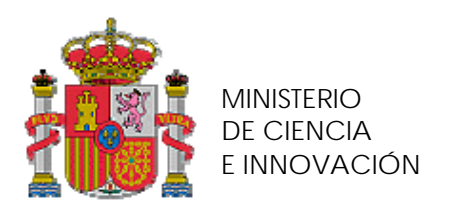

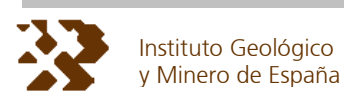

# **10. TARIFAS**

En el BOE de 15 de junio de 2009 figuran las tarifas para la cartografia geológica GEODE.

La aplicación PETI\_01 y, basándose en los precios del BOE, utiliza para el cálculo del precio la tabla de tarifas siguiente:

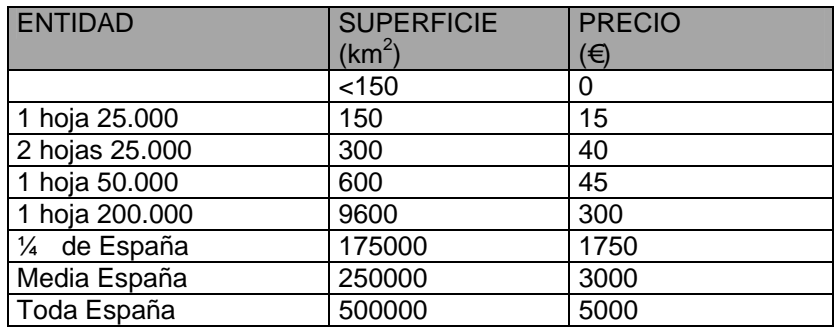

Las peticiones de fragmentos < 150 Km<sup>2</sup> no se procesan ya que se descargan "on line" y sin coste alguno.

El precio para superficies con valores intermedios resulta de la interpolación entre los dos más próximos con tarifa definida.

Los precios se refieren sólo a la cartografía geológica, la topográfica se distribuye siempre sin coste y en el caso de usuarios externos sólo en formato raster.

La figura siguiente contiene la página del BOE.

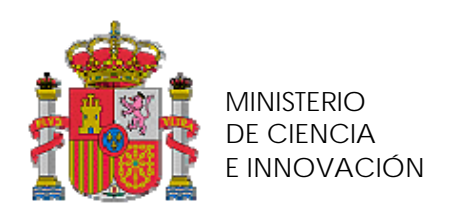

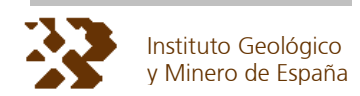

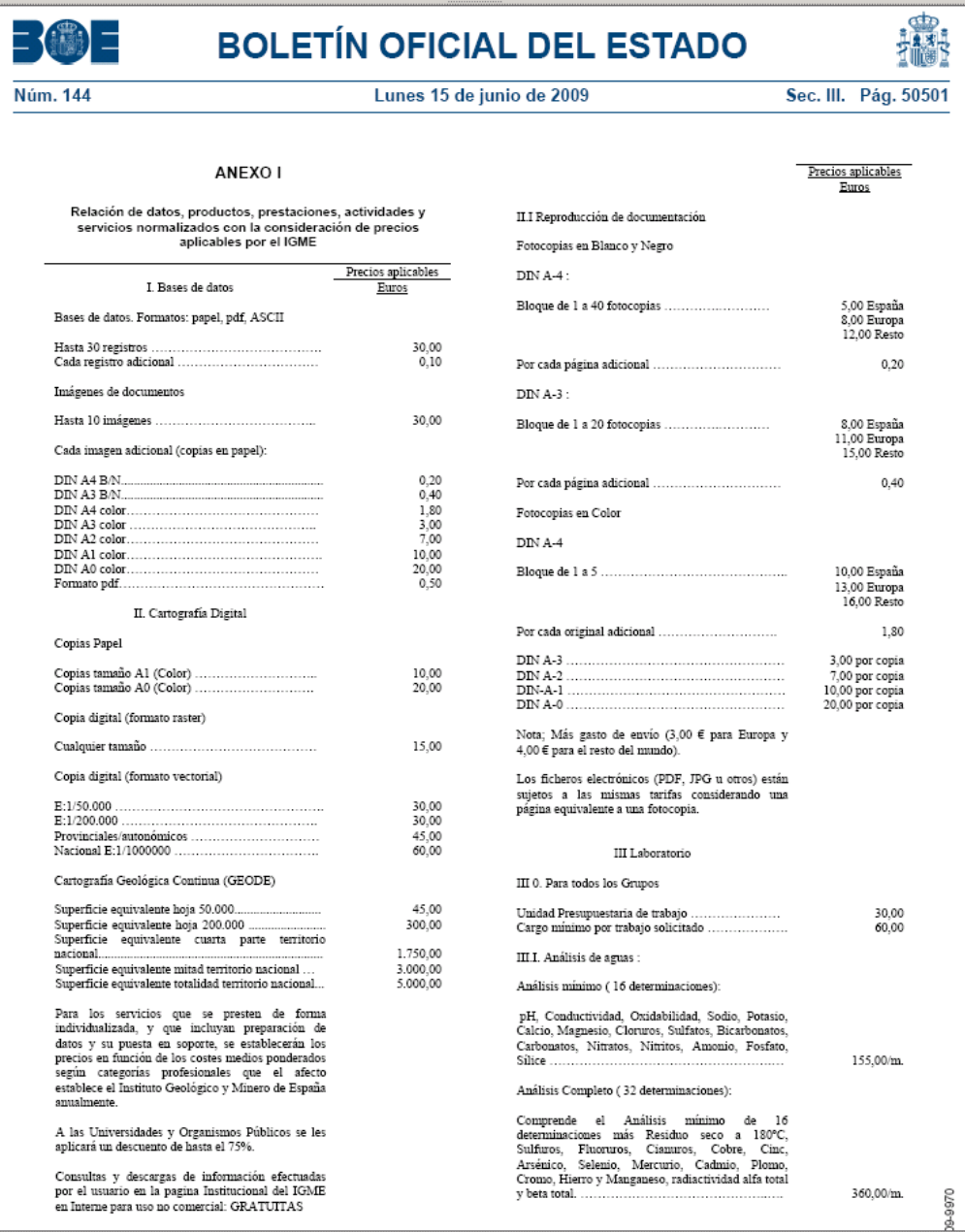

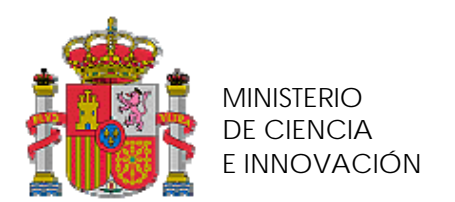

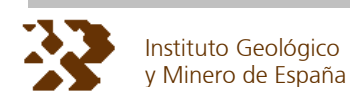

# **11. ACTUACIONES PENDIENTES A 29-09-2009**

Los siguientes puntos indican los trabajos pendientes en l aplicación **PETI\_01**

- Adecuar el precio a lo establecido en el BOE
- Efectuar un cacheo completo de la TOPOGRAFIA
- Efectuar un cacheo completo de la GEOLOGÍA
- Modificar la entrada de CODESECU a GECO

# **12. POSIBILIDADES FUTURAS**

La aplicación **PETI\_01** puede servir para atender peticiones de cualquier otra cartografía temática (metalogenética, rocas, geomorfológica, etc) basta con realizar el teselado raster de las nuevas capas, enlazar las nuevos orígenes de datos (vectorial y raster) y modificar las tarifas.

> J.NAVAS 29-09-2009